# **SYBASE®**

Users Guide

## **Adaptive Server® Enterprise ODBC Driver by Sybase**

15.0

[ Microsoft Windows, Linux, and Mac OS X ]

#### DOCUMENT ID: DC20116-01-1500-03

#### LAST REVISED: November 2008

Copyright © 2008 by Sybase, Inc. All rights reserved.

This publication pertains to Sybase software and to any subsequent release until otherwise indicated in new editions or technical notes. Information in this document is subject to change without notice. The software described herein is furnished under a license agreement, and it may be used or copied only in accordance with the terms of that agreement.

To order additional documents, U.S. and Canadian customers should call Customer Fulfillment at (800) 685-8225, fax (617) 229-9845.

Customers in other countries with a U.S. license agreement may contact Customer Fulfillment via the above fax number. All other international customers should contact their Sybase subsidiary or local distributor. Upgrades are provided only at regularly scheduled software release dates. No part of this publication may be reproduced, transmitted, or translated in any form or by any means, electronic, mechanical, manual, optical, or otherwise, without the prior written permission of Sybase, Inc.

Sybase trademarks can be viewed at the Sybase trademarks page at<http://www.sybase.com/detail?id=1011207>. Sybase and the marks listed are trademarks of Sybase, Inc. ® indicates registration in the United States of America.

Java and all Java-based marks are trademarks or registered trademarks of Sun Microsystems, Inc. in the U.S. and other countries.

Unicode and the Unicode Logo are registered trademarks of Unicode, Inc.

All other company and product names used herein may be trademarks or registered trademarks of their respective companies.

Use, duplication, or disclosure by the government is subject to the restrictions set forth in subparagraph (c)(1)(ii) of DFARS 52.227-7013 for the DOD and as set forth in FAR 52.227-19(a)-(d) for civilian agencies.

Sybase, Inc., One Sybase Drive, Dublin, CA 94568.

## **Contents**

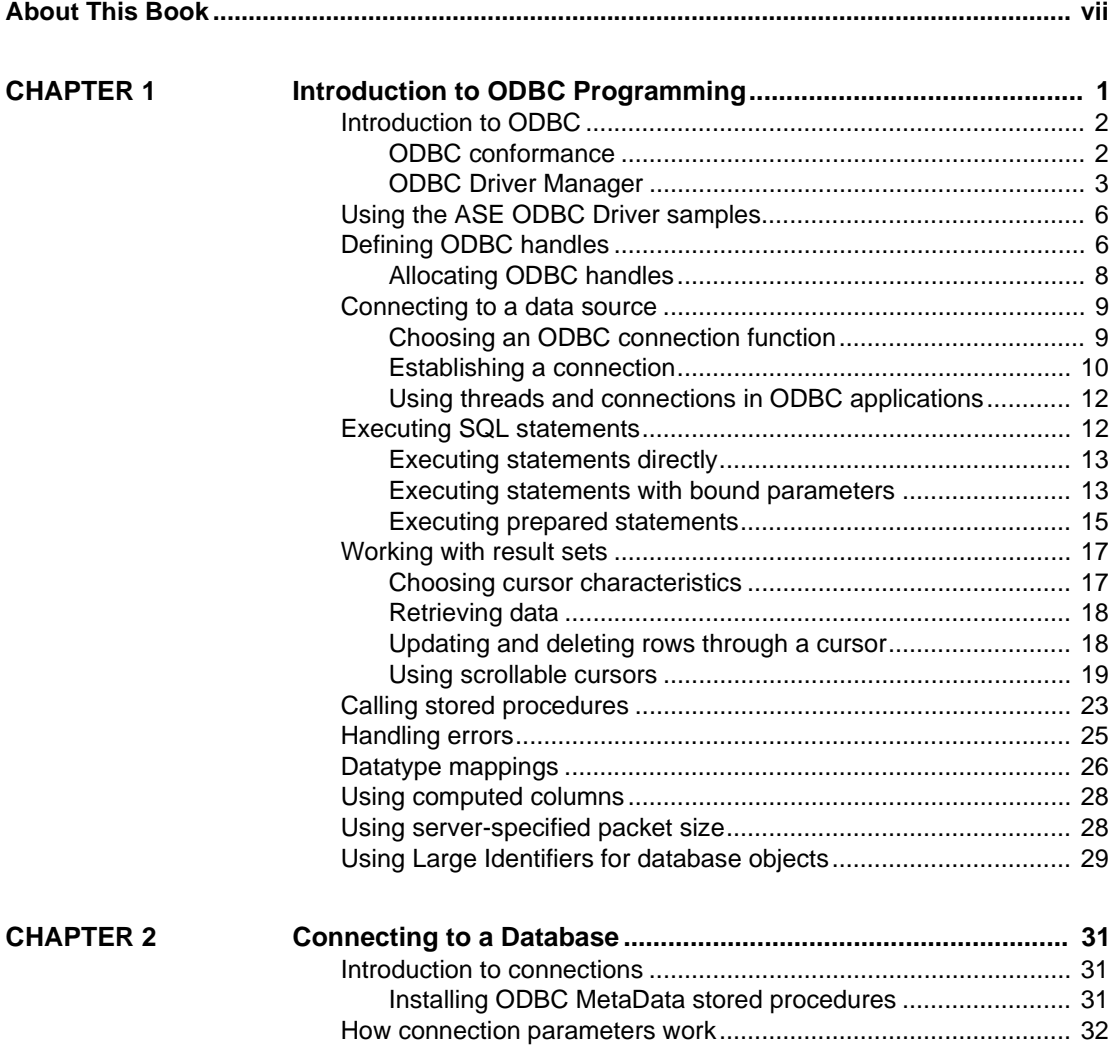

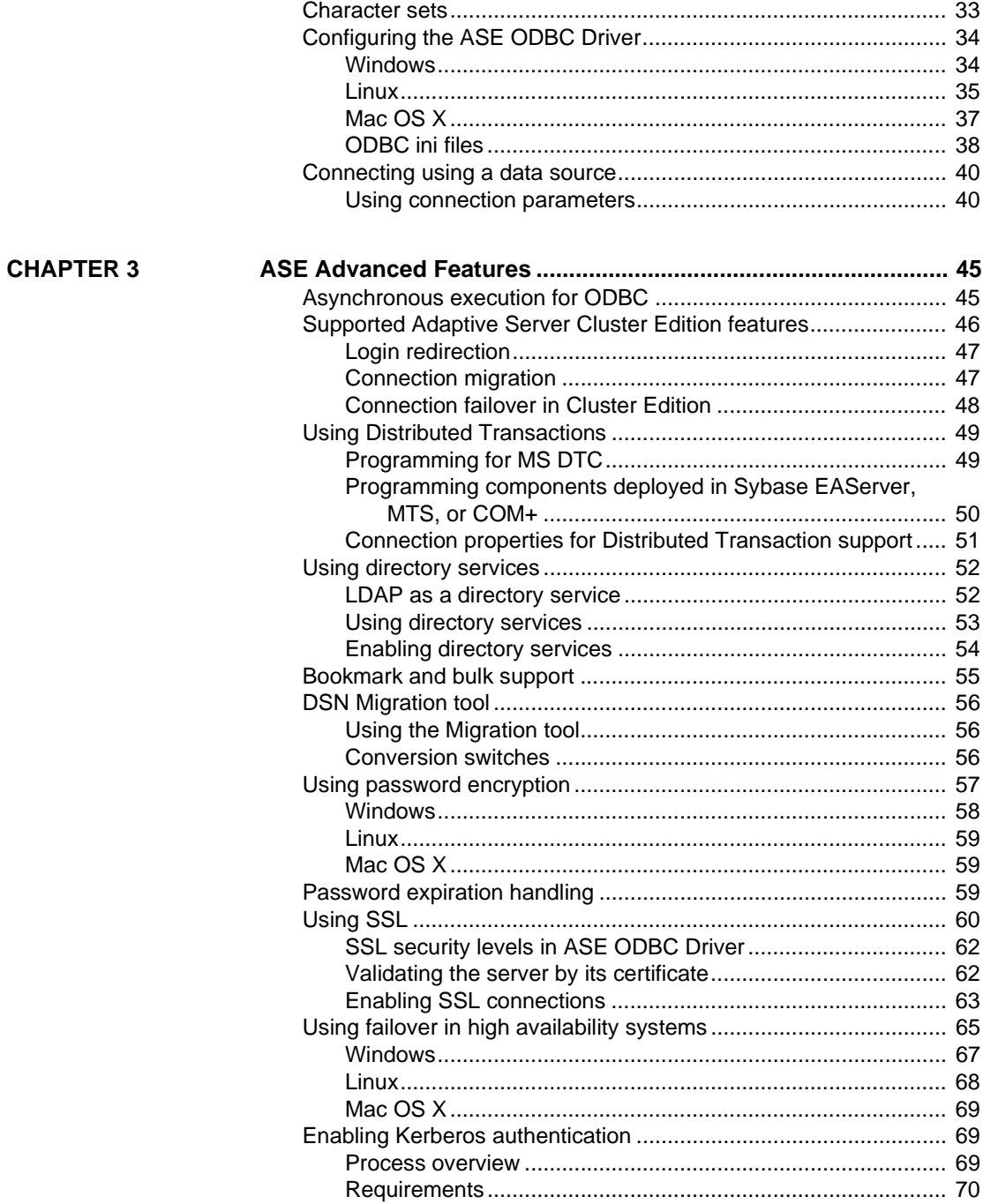

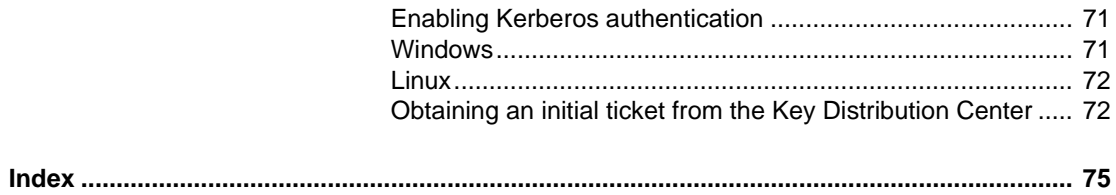

## <span id="page-6-0"></span>**About This Book**

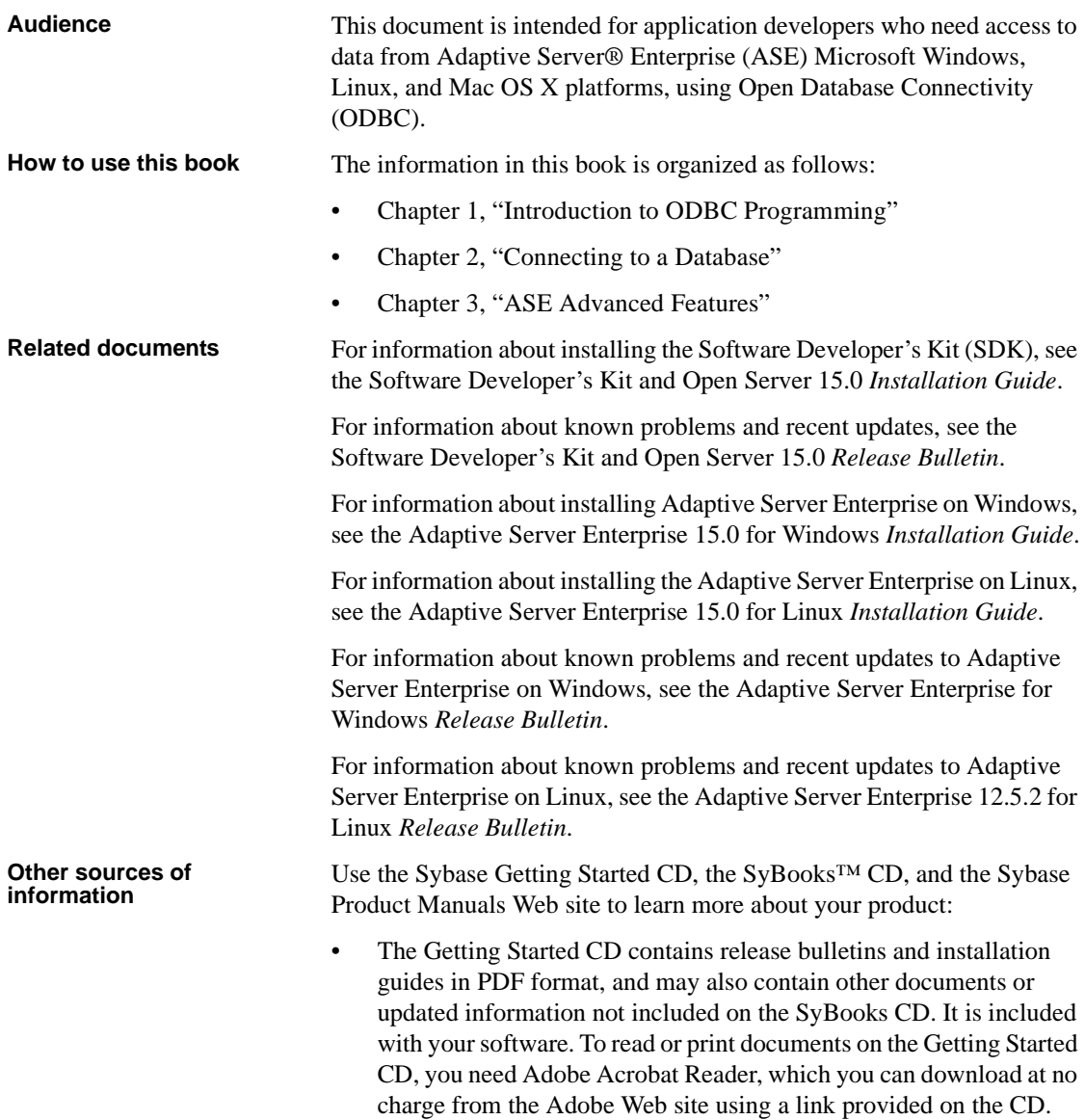

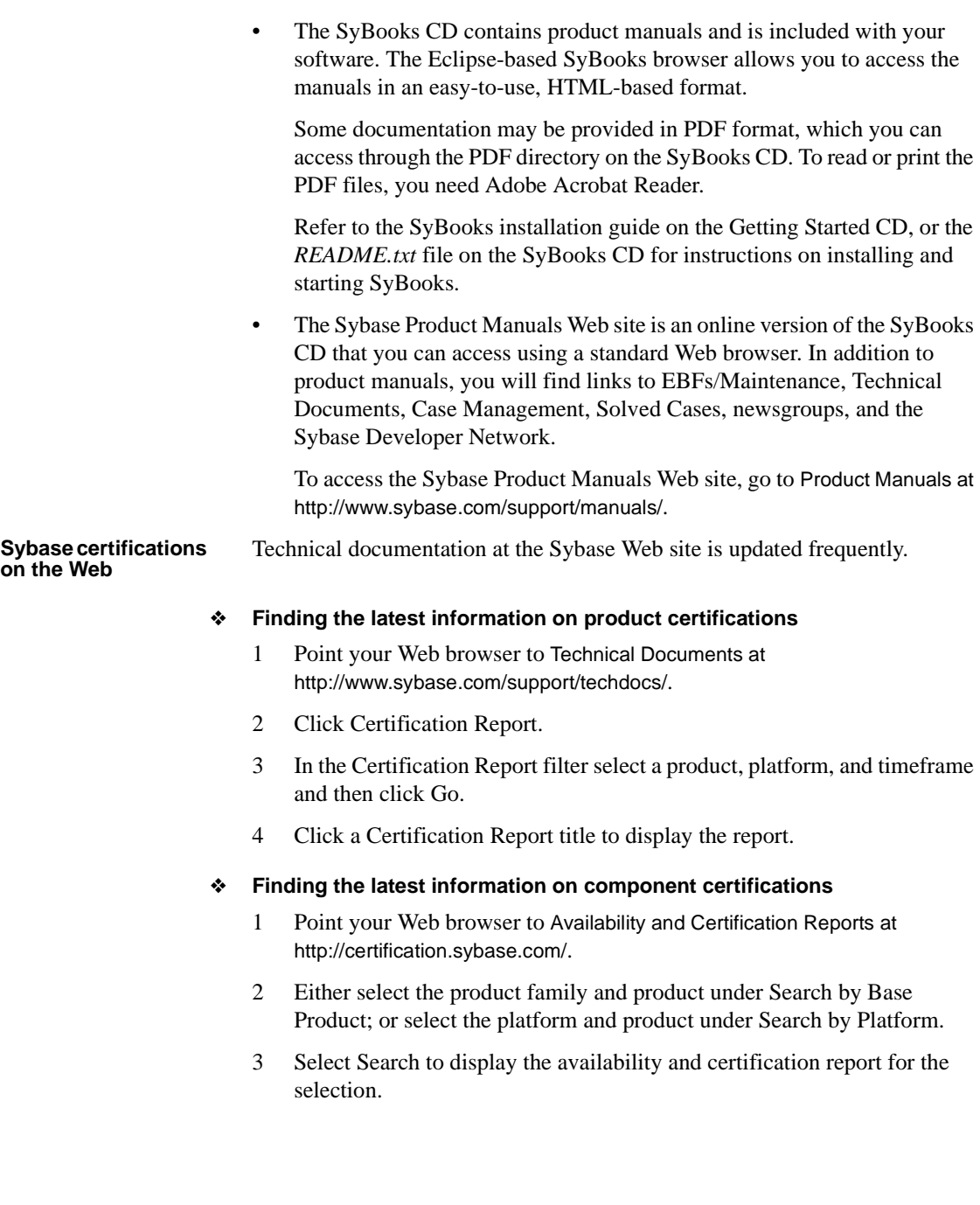

#### ❖ **Creating a personalized view of the Sybase Web site (including support pages)**

Set up a MySybase profile. MySybase is a free service that allows you to create a personalized view of Sybase Web pages.

- 1 Point your Web browser to Technical Documents at <http://www.sybase.com/support/techdocs/>.
- 2 Click MySybase and create a MySybase profile.

#### **Sybase EBFs and software maintenance**

#### ❖ **Finding the latest information on EBFs and software maintenance**

- 1 Point your Web browser to the Sybase Support Page at <http://www.sybase.com/support>.
- 2 Select EBFs/Maintenance. If prompted, enter your MySybase user name and password.
- 3 Select a product.
- 4 Specify a time frame and click Go. A list of EBF/Maintenance releases is displayed.

Padlock icons indicate that you do not have download authorization for certain EBF/Maintenance releases because you are not registered as a Technical Support Contact. If you have not registered, but have valid information provided by your Sybase representative or through your support contract, click Edit Roles to add the "Technical Support Contact" role to your MySybase profile.

5 Click the Info icon to display the EBF/Maintenance report, or click the product description to download the software.

**Conventions** The following conventions are used in this book.

• Functions, command names, command option names, program names, program flags, properties, keywords, statements, and stored procedures are printed as follows:

You use the SQLSetConnectAttr function to control details of the connection. For example, the following statement turns off ODBC autocommit behavior.

• Variables, parameters, and user-supplied words are in italics in syntax and in paragraph text, are printed as follows:

For example, the following statement allocates a SQL HANDLE STMT handle the with name *stmt*, on a connection with a handle named *dbc*.

• Names of database objects such as databases, tables, columns, and datatypes, are printed as follows:

The value of the pubs2 object.

Examples that show the use of functions are printed as follows:

```
retcode = SQLConnect( dbc,
     (SQLCHAR*) "MANGO", SQL_NTS,
     (SQLCHAR* ) "sa", SQL_NTS,
     (SQLCHAR*) "", SQL_NTS );
```
Syntax formatting conventions are summarized in the following table.

**Key Definition** Curly braces mean you must choose at least one of the enclosed options. Do not include braces in the command. [ ] Brackets mean you can choose or omit enclosed options. Do not include brackets in the command. | Vertical bars mean you can choose no more than one option (enclosed in braces or brackets). , Commas mean you can choose as many options as you need (enclosed in braces or brackets). Separate your choices with commas, to be typed as part of the command. Commas can also be required in other syntax contexts. ( ) Parentheses are to be typed as part of the command. ... An ellipsis (three dots) means you can repeat the last unit as many times as you need. Do not include ellipses in the command.

*Table 1: Syntax formatting conventions*

## **Accessibility**

This document is available in an HTML version that is specialized for accessibility. You can navigate the HTML with an adaptive technology such as a screen reader, or view it with a screen enlarger.

*Software Developer's Kit version 15.0* and the HTML documentation have been tested for compliance with U.S. government Section 508 Accessibility requirements. Documents that comply with Section 508 generally also meet non-U.S. accessibility guidelines, such as the World Wide Web Consortium (W3C) guidelines for Web sites.

The online help for this product is also provided in HTML, which you can navigate using a screen reader.

**Note** You might need to configure your accessibility tool for optimal use. Some screen readers pronounce text based on its case; for example, they pronounce ALL UPPERCASE TEXT as initials, and Mixed Case Text as words. You might find it helpful to configure your tool to announce syntax conventions. Consult the documentation for your tool.

For information about how Sybase supports accessibility, see Sybase Accessibility at <http://www.sybase.com/accessibility>. The Sybase Accessibility site includes links to information on Section 508 and W3C standards.

#### **If you need help** Each Sybase installation that has purchased a support contract has one or more designated people who are authorized to contact Sybase Technical Support. If you cannot resolve a problem using the manuals or online help, please have the designated person contact Sybase Technical Support or the Sybase subsidiary in your area.

## CHAPTER 1 **Introduction to ODBC Programming**

<span id="page-12-0"></span>This chapter presents information for developing applications that call the Open Database Connectivity (ODBC) programming interface directly.

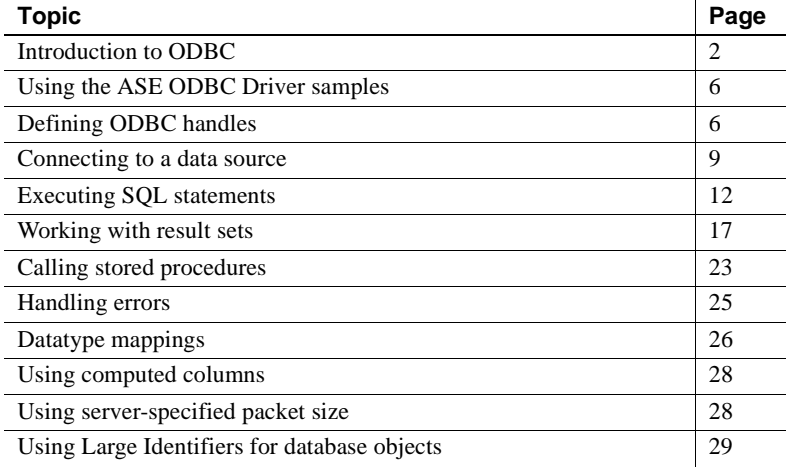

The primary documentation for ODBC application development is the Microsoft ODBC SDK documentation at<http://msdn.microsoft.com>. This chapter provides introductory material and describes features specific to Adaptive Server® Enterprise ODBC Driver by Sybase (referred to hereafter as ASE ODBC Driver) but is not a complete guide to ODBC application programming.

## <span id="page-13-2"></span><span id="page-13-0"></span>**Introduction to ODBC**

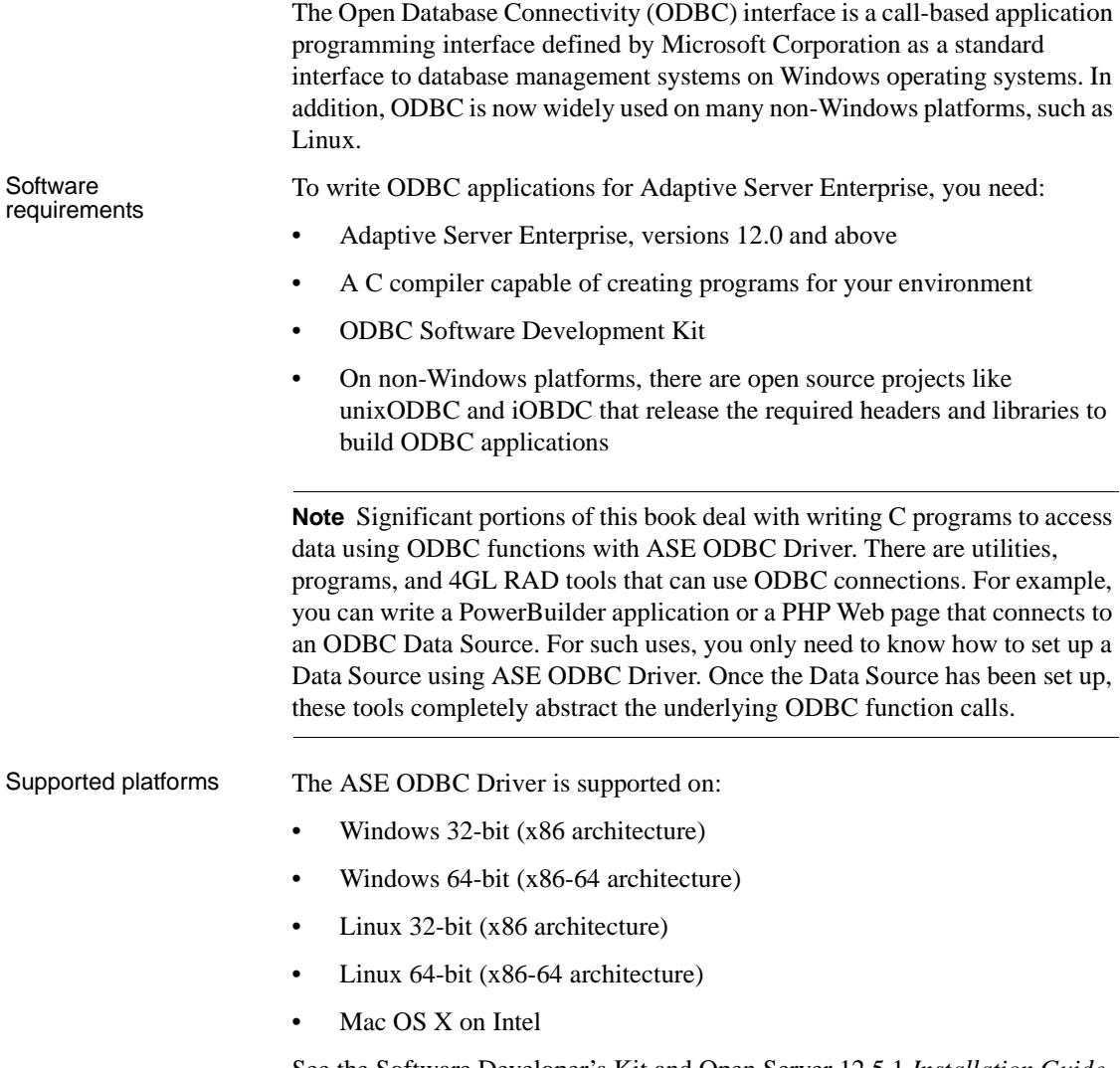

See the Software Developer's Kit and Open Server 12.5.1 *Installation Guide*, for version details of supported platforms.

## <span id="page-13-1"></span>**ODBC conformance**

The ASE ODBC Driver conforms to ODBC 3.52 specification.

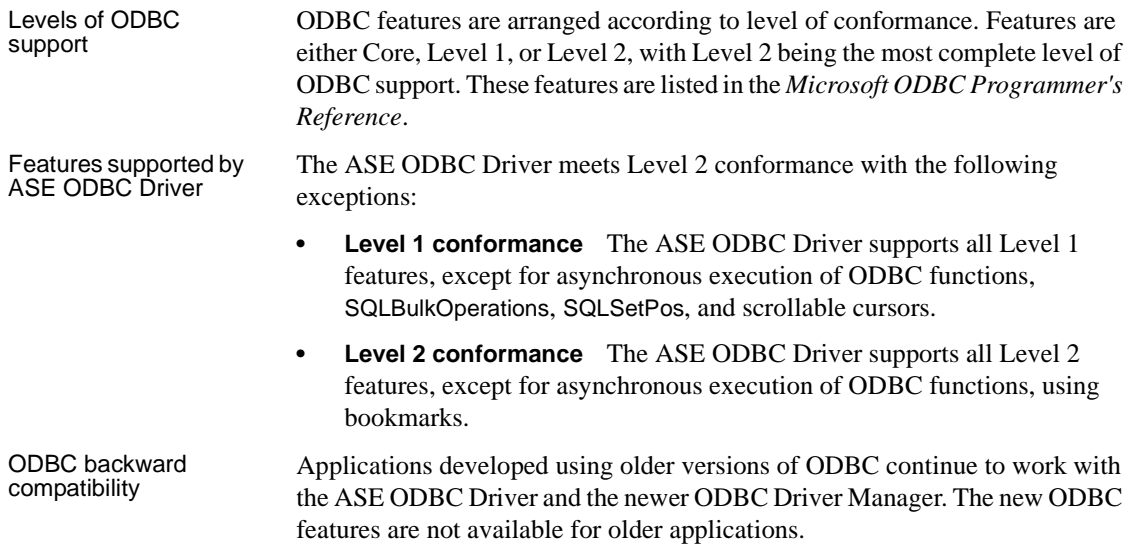

## <span id="page-14-0"></span>**ODBC Driver Manager**

The ODBC Driver Manager manages the communications between the user applications and ODBC Drivers. Typically, user applications are linked against the ODBC Driver Manager. The Driver Manager manages the job of loading and unloading the appropriate ODBC Driver for the application. Applications make ODBC calls to the ODBC Driver Manager, which performs basic error checking and then processes these calls or passes them on to the underlying ODBC Driver.

The ODBC Driver Manager is not a required component, but it exists to solve many issues surrounding ODBC application development and deployment. Some advantages of using an ODBC Driver Manager are:

- Portable data access: Applications do not need to be rebuilt to use a different DBMS.
- Runtime binding to a data source.
- Ability to easily change a data source.

To use the ASE ODBC Driver without using the ODBC Driver Manager, you can link your application directly with the ASE ODBC Driver library. Then, the resulting executable can connect to only ASE data sources.

An ODBC Driver Manager is not included with the ASE ODBC Driver: typically, it is installed when you install the operating system. Also, multiple open source and commercial implementations of ODBC Driver Manager are available. The ASE ODBC Driver works with any ODBC Driver Manager implementation.

The ASE ODBC Driver has been tested with the following ODBC Driver Managers:

- On Windows, the Microsoft ODBC Driver Manager that is included with Windows
- On Linux, the unixODBC Driver Manager that is included with Red Hat and SuSE
- On Mac OS X, the iODBC Driver Manager that is included with Mac OS X

### **Building applications using an ODBC Driver Manager**

You can build applications using an ODBC Driver Manager on the following operating systems:

- Windows
- Linux
- Mac OS X

Windows The Microsoft ODBC Driver Manager includes either a DLL named *odbc32.dll* or an import library named *odbc32.lib*. On Windows 2000, the *odbc32.dll* file is located in *%SystemRoot%\system32*. The *odbc32.lib* file can appear in a number of locations, depending on which products you have installed. If you use Microsoft Visual Studio.NET, the *odbc32.lib* is located in the *%Install Path%* to *Microsoft Visual Studio%\ Vc7\PlatformSDK\Lib*.

> To link an ODBC application against the Microsoft ODBC Driver Manager, use *odbc32.lib*.

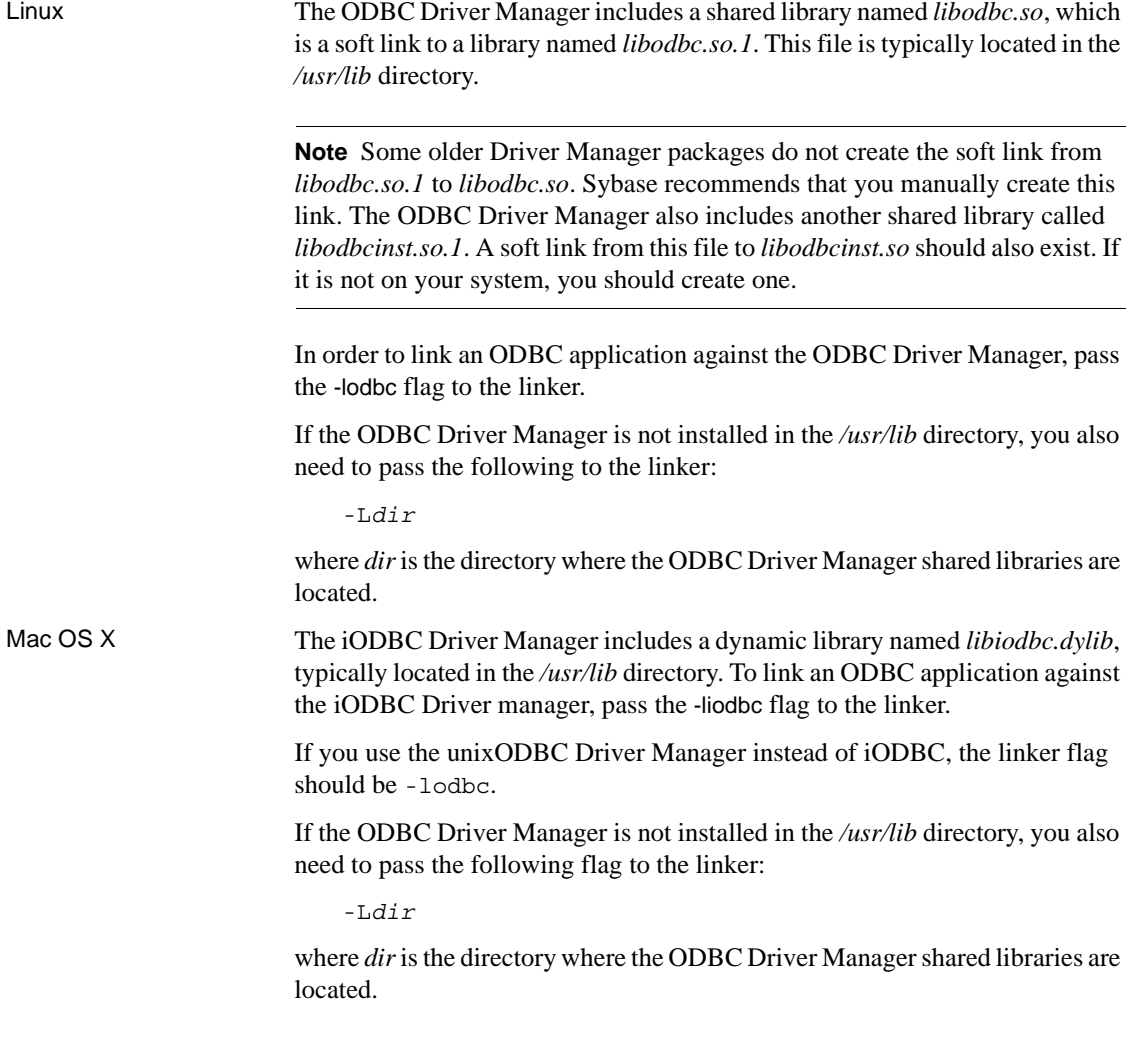

### **Building applications without using an ODBC Driver Manager**

You cannot build your applications directly against the ASE ODBC Driver on Windows platforms––you need to build your applications against an ODBC Driver Manager.

You can build applications without using an ODBC Driver Manager on Linux. The ASE ODBC Driver is a shared dynamic library called *libsybdrvodb.so*. This file is usually located in the *\$SYBASE/DataAccess/ODBC/lib* directory for Linux 32-bit, or the *\$SYBASE/DataAccess64/ODBC/lib* directory for Linux 64-bit, where *\$SYBASE* is the Sybase installation root directory.

- ❖ **To link an ODBC application with the ASE ODBC Driver on Linux**
	- 1 Pass the -lsybdrvodb and -L<dir to ASE ODBC Driver> flags to the linker.
	- 2 When deploying your application, verify that the directory containing the ASE ODBC Driver shared library (*\$SYBASE/DataAccess/ODBC/lib* or *\$SYBASE/DataAccess64/ODBC/lib*, depending on your Linux platform) is included in the user's library path (*LD\_LIBRARY\_PATH* on Linux).

## <span id="page-17-2"></span><span id="page-17-0"></span>**Using the ASE ODBC Driver samples**

The samples for the ASE ODBC Driver are located in the *%SYBASE%\DataAccess\ODBC\samples* directory of a Linux 32-bit platform, or the *%SYBASE%\DataAccess64\ODBC\samples* directory of a Linux 64-bit.

Each directory and sample contains a *README* file that contains instructions on building and running the following samples. The list of samples follows:

- *simple*
- *cursors*
- *advanced*

## <span id="page-17-3"></span><span id="page-17-1"></span>**Defining ODBC handles**

ODBC applications use a small set of handles to define basic features, such as database connections and SQL statements. A handle is a 32-bit value on 32-bit platforms and a 64-bit value on 64-bit platforms.

The handle types required for ODBC programs are as follows:

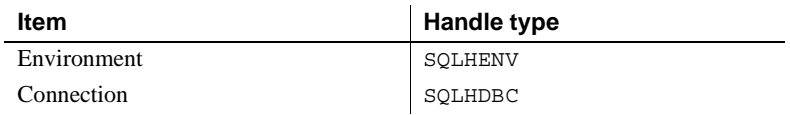

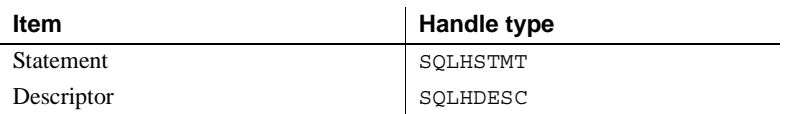

The following handles are used in all ODBC applications:

**Environment** The environment handle provides a global context in which to access data. Every ODBC application must allocate exactly one environment handle upon starting, and must free it at the end.

The following code allocates an environment handle:

```
SQLHENV env; 
SQLRETURN rc;
rc = SQLAllocHandle( SQL_HANDLE_ENV,
       SOL NULL HANDLE, &env );
```
**Connection** A connection is specified by an ODBC driver and a data source. An application can have several connections associated with its environment. Allocating a connection handle does not establish a connection; a connection handle must be allocated first and then used when the connection is established.

The following code allocates a connection handle:

```
SQLHDBC dbc; 
SQLRETURN rc; 
rc = SQLAllocHandle( SQL_HANDLE_DBC, env, &dbc );
```
**Statement** A statement handle provides access to a SQL statement and any information associated with it, such as result sets and parameters. Each connection can have several statements. Statements are used both for cursor operations (fetching data) and for single statement execution (such as INSERT, UPDATE, and DELETE).

The following code allocates a statement handle:

```
SQLHSTMT stmt; SQLRETURN rc; 
rc = SQLAllocHandle( SQL_HANDLE_STMT, dbc, &stmt );
```
- **Descriptor** A descriptor is a collection of metadata that describes the parameters of a SQL statement or the columns of a result set, as seen by the application or driver. Thus, a descriptor can fill any of four roles:
	- *Application Parameter Descriptor (APD)* contains information about the application buffers bound to the parameters in an SQL statement, such as their addresses, lengths, and C datatypes.
- *Implementation Parameter Descriptor (IPD)* contains information about the parameters in a SQL statement, such as their SQL datatypes, lengths, and nullability.
- *Application Row Descriptor (ARD)* contains information about the application buffers bound to the columns in a result set, such as their addresses, lengths, and C datatypes.
- *Implementation Row Descriptor (IRD)* contains information about the columns in a result set, such as their SQL datatypes, lengths, and nullability.

The following example illustrates how to retrieve implicitly allocated descriptors:

```
SQLRETURN rc;
SQLHDESC aparamdesc;
SQLHDESC aparamdesc;
SQLHDESC irowdesc;
SQLHDESC arowdesc;
rc = SQLGetStmtAttr(stmt, SQL_ATTR_APP_PARAM_DESC, 
      &aparamdesc, SQL_IS_POINTER);
rc = SQLGetStmtAttr(stmt, SQL_ATTR_APP_ROW_DESC, 
      &arowdesc, SQL_IS_POINTER);
rc = SQLGetStmtAttr(stmt, SQL_ATTR_APP_ROW_DESC, 
      &iparamdesc, SQL_IS_POINTER);
rc = SQLGetStmtAttr(stmt, SQL_ATTR_APP_ROW_DESC, 
     &irowdesc, SQL_IS_POINTER);
```
Implicit descriptors are automatically freed when the statement handle is freed by calling SQLFreeHandle(SQL\_HANDLE\_STMT, stmt).

## <span id="page-19-0"></span>**Allocating ODBC handles**

#### ❖ **To allocate an ODBC handle**

- 1 Call the SQLAllocHandle function, which takes the following parameters:
	- An identifier for the type of item being allocated
	- The handle of the parent item
	- A pointer to the location of the handle to be allocated

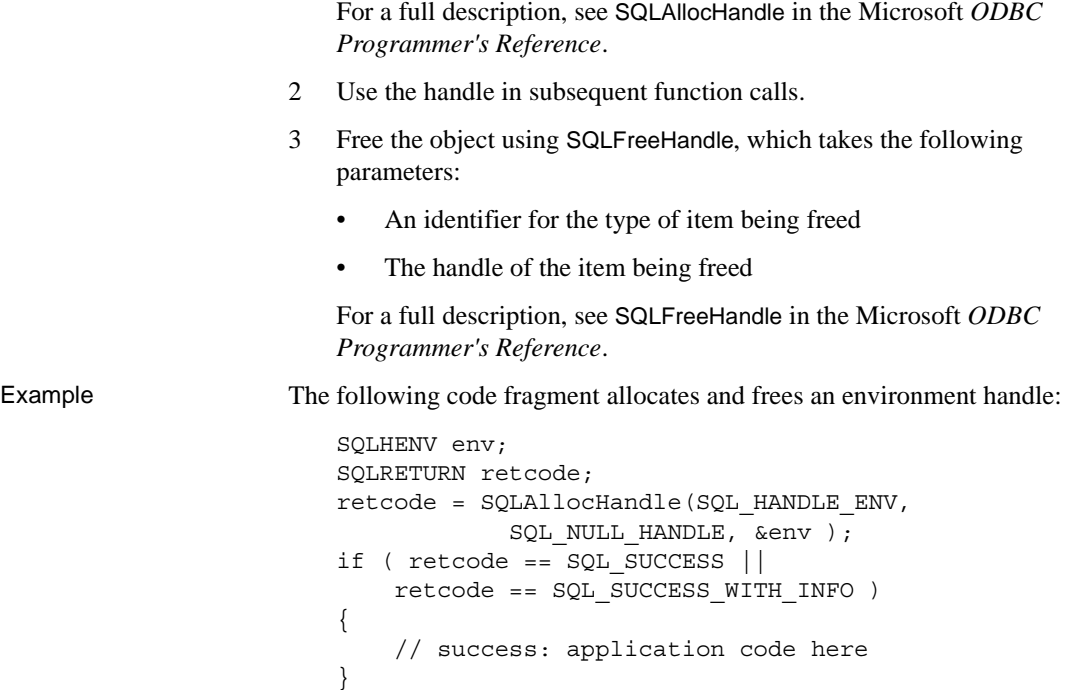

## <span id="page-20-2"></span><span id="page-20-0"></span>**Connecting to a data source**

This section describes how to use ODBC functions to establish a connection to an Adaptive Server Enterprise database on a Linux platform.

**Note** In general, the examples in this chapter use SQLConnect.

## <span id="page-20-1"></span>**Choosing an ODBC connection function**

ODBC supplies a set of connection functions. Which of the following you use depends on how you expect your application to be deployed and used:

SQLConnect, which is the simplest connection function

SQLConnect takes a data source name (DSN), and an optional user ID and password. You might want to use SQLConnect if you hard-code a data source name into your application.

For more information, see SQLConnect in the Microsoft *ODBC Programmer's Reference*.

SQLDriverConnect, which connects to a data source using a connection string

SQLDriverConnect allows the application to use Adaptive Server Enterprise-specific connection information that is external to the data source.

**Note** On Linux, the ASE ODBC Driver supports only SQL\_DRIVER\_NOPROMPT.

You can also use SQLDriverConnect to connect without specifying a data source.

For more information, see SQLDriverConnect in the Microsoft *ODBC Programmer's Reference*.

• SQLBrowseConnect, which connects to a data source using a connection string, like SQLDriverConnect.

SQLBrowseConnect allows your application to build its own dialog boxes to prompt for connection information, and to browse for data sources used by a particular driver—in this case, the ASE ODBC Driver.

For more information, see SQLBrowseConnect in the Microsoft *ODBC Programmer's Reference*.

For a complete list of connection parameters that can be used in connection strings, see [Chapter 2, "Connecting to a Database."](#page-42-0)

## <span id="page-21-0"></span>**Establishing a connection**

Your application must establish a connection before it can carry out any database operations.

#### ❖ **To establish an ODBC connection**

1 Allocate an ODBC environment:

SQLHENV env;

```
SQLRETURN retcode; 
retcode = SQLAllocHandle( SQL_HANDLE_ENV, 
              SQL NULL HANDLE, &env );
```
2 Declare the ODBC version.

By declaring that the application follows ODBC version 3, SQLSTATE values and some other version-dependent features are set to the proper behavior. For example:

```
retcode = SQLSetEnvAttr( env, 
              SQL_ATTR_ODBC_VERSION, 
               (void*)SQL_OV_ODBC3, 0);
```
3 If necessary, assemble the data source or connection string.

Depending on your application, you can have a hard-coded data source or connection string, or you can store it externally for greater flexibility.

4 Allocate an ODBC connection handle:

```
retcode = SQLAllocHandle( SQL_HANDLE_DBC, env, 
              &dbc );
```
5 Set any connection attributes that must be set *before* connecting. (Some connection attributes must be set before establishing a connection, while others can be set either before or after.) For example:

```
retcode = SQLSetConnectAttr( dbc,
SQL_AUTOCOMMIT, 
              (SQLPOINTER)
SQL AUTOCOMMIT OFF,
              SQL IS UINTEGER );
```
6 Call the ODBC connection function:

```
if (retcode == SQL_SUCCESS ||
  retcode == SQL_SUCCESS_WITH_INFO)
{
  printf( "dbc allocated\n" );
   retcode = SQLConnect( dbc,
           (SQLCHAR*) "MANGO", SQL_NTS,
           (SQLCHAR* ) "sa", SQL_NTS,
           (SQLCHAR*) "", SQL_NTS );
   if (retcode == SQL_SUCCESS ||
    retcode == SQL_SUCCESS_WITH_INFO)
   {
     // successfully connected.
   }
}
```
You can find a complete sample of establishing a connection in your installation directory.

- Notes on usage Every string passed to ODBC has a corresponding length. If the length is unknown, you can pass SQL\_NTS indicating that it is a Null Terminated String whose end is marked by the null character  $($ 0).
	- You use the SQLSetConnectAttr function to control details of the connection. For example, the following statement turns off ODBC autocommit behavior:

```
retcode = SQLSetConnectAttr( dbc, SQL_AUTOCOMMIT,
            (SQLPOINTER) SQL_AUTOCOMMIT_OFF,
              SQL IS UINTEGER );
```
Many aspects of the connection can be controlled through the connection parameters. For more information, see [Chapter 2, "Connecting to a Database."](#page-42-0)

For more information including a list of connection attributes, see SQLSetConnectAttr in the Microsoft *ODBC Programmer's Reference*.

## <span id="page-23-0"></span>**Using threads and connections in ODBC applications**

You can develop multithreaded ODBC applications for Adaptive Server Enterprise. Sybase recommends that you use a separate connection for each thread. However, you are allowed to share an open connection among multiple threads.

## <span id="page-23-2"></span><span id="page-23-1"></span>**Executing SQL statements**

ODBC includes several functions for executing SQL statements:

- **Direct execution** ASE parses the SQL statement, prepares an access plan, and executes the statement. Parsing and access plan preparation are called preparing the statement.
- **Bound parameter execution** You can construct and execute a SQL statement using bound parameters to set values for statement parameters at runtime. Bind parameters are also used with prepared statements to provide performance benefits for statements that are executed more than once.

**• Prepared execution** The statement preparation is carried out separately from the execution. For statements that are to be executed repeatedly, this avoids repeated preparation and as a result improves performance.

## <span id="page-24-0"></span>**Executing statements directly**

The SQLExecDirect function prepares and executes a SQL statement. Optionally, the statement can include parameters.

The following code fragment illustrates how to execute a statement without parameters. The SQLExecDirect function takes a statement handle, a SQL string, and a length or termination indicator, which in this case is a nullterminated string indicator.

#### ❖ **To execute a SQL statement in an ODBC application**

1 Allocate a handle for the statement using SQLAllocHandle.

For example, the following statement allocates a SQL\_HANDLE\_STMT handle with the name "stmt," on a connection with a handle named "dbc":

SQLAllocHandle( SQL\_HANDLE\_STMT, dbc, &stmt );

2 Call the SQLExecDirect function to execute the statement.

For example, the following lines declare a statement and execute it:

```
SQLCHAR *deletestmt =
   "DELETE FROM department WHERE dept_id = 201";
SQLExecDirect( stmt, deletestmt, SQL NTS) ;
```
For more information, see SQLExecDirect in the Microsoft *ODBC Programmer's Reference*.

### <span id="page-24-1"></span>**Executing statements with bound parameters**

This section describes how to construct and execute a SQL statement, using bound parameters to set values for statement parameters at runtime.

- ❖ **To execute a SQL statement with bound parameters in an ODBC application**
	- 1 Allocate a handle for the statement using SQLAllocHandle.

For example, the following statement allocates a SOL HANDLE STMT handle the with name "stmt", on a connection with a handle named "dbc": SQLAllocHandle( SQL\_HANDLE\_STMT, dbc, &stmt );

2 Bind parameters for the statement using SQLBindParameter.

For example, the following lines declare variables to hold the values for the department ID, department name, and manager ID, as well as for the statement string itself. Then, they bind parameters to the first, second, and third parameters of a statement executed using the "stmt" statement handle.

```
#defined DEPT NAME LEN 20
SQLINTEGER cbDeptID = 0,
   cbDepthame = SQL NTS, cbManaqerID = 0;SQLCHAR deptname[ DEPT_NAME_LEN ];
SQLSMALLINT deptID, managerID; 
SQLCHAR *insertstmt = 
   "INSERT INTO department " 
   "( dept id, dept name, dept head id )"
   "VALUES (?, ?, ?,)"; 
SQLBindParameter( stmt, 1, SQL_PARAM_INPUT,
   SQL C SSHORT, SQL INTEGER, 0, 0,
   &deptID, 0, &cbDeptID); 
SQLBindParameter( stmt, 2, SQL_PARAM_INPUT,
   SOL C CHAR, SOL CHAR, DEPT NAME LEN, 0,
   deptname, 0, &cbDeptName);
SQLBindParameter( stmt, 3, SQL_PARAM_INPUT, 
   SQL C SSHORT, SQL INTEGER, 0, 0,
   &managerID, 0, &cbManagerID);
```
3 Assign values to the parameters.

For example, the following lines assign values to the parameters for the fragment of step 2:

```
depth = 201;strcpy( (char * ) deptname, "Sales East" ); 
managerID = 902;
```
Usually, these variables are set in response to user action.

4 Execute the statement using SQLExecDirect.

For example, the following line executes the statement string held in "insertstmt" on the "stmt" statement handle.

SQLExecDirect( stmt, insertstmt, SQL NTS) ;

Bind parameters are also used with prepared statements to provide performance benefits for statements that are executed more than once. For more information, see SQLExecDirect in the Microsoft *ODBC Programmer's Reference*.

### <span id="page-26-0"></span>**Executing prepared statements**

The ASE ODBC Driver provides a full set of functions for using prepared statements that provide performance advantages for statements that are used repeatedly.

#### ❖ **To execute a prepared SQL statement**

1 Prepare the statement using SQLPrepare.

For example, the following code fragment illustrates how to prepare an insert statement:

```
SQLRETURN retcode; 
SQLHSTMT stmt; 
retcode = SQLPrepare( stmt,
            "INSERT INTO department"
            "( dept_id, dept_name, dept_head_id )"
            "VALUES (?, ?, ?,)", 
             SQL_NTS);
```
where:

- *retcode* holds a return code that should be tested for success or failure of the operation.
- *stmt* provides a handle to the statement.
- *?* is a statement parameter marker.
- 2 Set statement parameter values using SQLBindParameter.

For example, the following function call sets the value of the *dept\_id* variable:

```
SQLBindParameter( stmt,
   1,
   SQL_PARAM_INPUT, 
   SQL_C_SHORT, 
   SQL_INTEGER, 
   0,0,&sDeptID, 
   0,&cbDeptID);
```
where:

- stmt is the statement handle.
- *1* indicates that this call sets the value of the first parameter.
- SQL\_PARAM\_INPUT indicates that the parameter is an input statement.
- SQL C\_SHORT indicates the C datatype being used in the application.
- *SQL INTEGER* indicates the SQL datatype being used in the database.
- *0* indicates the column precision.
- *0* indicates the number of decimal digits.
- *&sDeptID* is a pointer to a buffer for the parameter value.
- *0* indicates the length of the buffer, in bytes.
- *&cbDeptID* is a pointer to a buffer for the length of the parameter value.
- 3 Bind the other two parameters and assign values to sDeptId:

SQLBindParameter( stmt, 2, SQL\_PARAM\_INPUT, SQL C CHAR, SQL CHAR, DEPT NAME LEN, 0, deptname, 0,&cbDeptName);

```
SQLBindParameter( stmt, 3, SQL_PARAM_INPUT,
   SQL_C_SSHORT, SQL_INTEGER, 0, 0,
   &managerID, 0, &cbManagerID);
```
4 Execute the statement:

retcode = SQLExecute( stmt);

You can repeat steps 2 through 4 multiple times.

5 Drop the statement using SQLFreeHandle.

Dropping the statement frees resources associated with the statement itself.

## <span id="page-28-2"></span><span id="page-28-0"></span>**Working with result sets**

ODBC applications use cursors to manipulate and update result sets. The ASE ODBC Driver provides extensive support for different kinds of cursors and cursor operations.

### <span id="page-28-1"></span>**Choosing cursor characteristics**

ODBC functions that execute statements and manipulate result sets use cursors to carry out their tasks. Applications open a cursor implicitly when they execute a statement that returns a result set.

For applications that move through a result set only in a forward direction and do not update the result set, cursor behavior is relatively straightforward. By default, ODBC applications request this behavior. ODBC defines a read-only, forward-only cursor, and the ASE ODBC Driver provides a cursor optimized for performance in this case.

To set the required ODBC cursor characteristics, call the SQLSetStmtAttr function that defines statement attributes. You must call SQLSetStmtAttr before executing a statement that returns a result set.

You can use SQLSetStmtAttr to set many cursor characteristics. The characteristic that determines the cursor type for the ASE ODBC Driver is SQL\_ATTR\_CONCURRENCY. You can set one of the following values:

- **SQL\_CONCUR\_READ\_ONLY** Disallow updates. This is the default.
- **SQL\_CONCUR\_LOCK** Use the lowest level of locking needed to verify that the row can be updated.

For more information, see SQLSetStmtAttr in the Microsoft *ODBC Programmer's Reference*.

Example The following fragment requests an updateable cursor:

```
SQLAllocHandle( SQL_HANDLE_STMT, dbc, &stmt );
SQLSetStmtAttr( stmt, SQL ATTR CONCURRENCY,
  SQL CONCUR LOCK, 0 );
```
**Note** Before using cursors, verify that UseCursor property is set to 1. The default value for UseCursor is 0.

## <span id="page-29-0"></span>**Retrieving data**

To retrieve rows from a database, you execute a select statement using SQLExecute or SQLExecDirect. This opens a cursor on the statement. Then, use SQLFetch or SQLFetchScroll with SQL\_FETCH\_NEXT option to fetch rows through the cursor. When an application frees the statement using SQLFreeStmt with SQL CLOSE option, it closes the cursor.

To fetch values from a cursor, your application can use either SQLBindCol or SQLGetData:

- If you use SQLBindCol, values are automatically retrieved on each fetch.
- If you use SQLGetData, you must call it for each column after each fetch.

SQLGetData is used to fetch values in pieces for columns such as LONG VARCHAR or LONG BINARY. As an alternative, you can set the SQL ATTR\_MAX\_LENGTH statement attribute to a value large enough to hold the entire value for the column. For SQL\_ATTR\_MAX\_LENGTH, the default value is 32KB.

The following code fragment from the *simple* sample opens a cursor on a query and retrieves data through the cursor. Error checking has been omitted to make the example easier to read.

```
SQLExecDirect( stmt, "select au fname from authors ", SQL NTS ) ;
retcode = SQLBindCol( stmt, 1, SQL_C_CHAR, aufName,
                      sizeof(aufName), &aufNameLen);
while(retcode == SQL SUCCESS
       || retcode == SQL_SUCCESS_WITH_INFO)
{
   retcode = SQLFetch( stmt );
}
```
### <span id="page-29-1"></span>**Updating and deleting rows through a cursor**

To open a cursor for updates or deletes, you can set a statement attribute called SQL\_ATTR\_CONCURRENCY to SQL\_CONCUR\_LOCK:

```
SQLSetStmtAttr(stmt,SQL_ATTR_CONCURRENCY,(SQLPOINTER)
  SQL_CONCUR_LOCK,0);
```
The following code fragment from the *cursor* sample illustrates using cursors for updates and deletes. Error checking has been omitted for clarity.

```
/* Set statement attribute for an updateable cursor */
SQLSetStmtAttr(stmt, SQL_ATTR_CONCURRENCY,
```

```
(SQLPOINTER) SQL CONCUR LOCK, 0);
SQLSetCursorName(stmt1, "CustUpdate", SQL_NTS);
SQLExecDirect(stmt1, "select LastName from t_CursorTable ",
              SQL_NTS) ;
SQLFetch(stmt1);
SQLExecDirect(stmt2, "Update t_CursorTable"
             "set LastName='UpdateLastName'"
             "where current of CustUpdate", 
              SQL_NTS) ;
```
For the complete code, refer to the *cursor.cpp* sample.

## <span id="page-30-0"></span>**Using scrollable cursors**

Scrollable cursors can go backward as well as forward to more easily support screen-based applications. When a user scrolls backward and forward, the back end provides the corresponding data.

#### **Setting the UseCursor connection property**

To determine whether client-side or server-side scrollable cursors are used, you must set the UseCursor property:

- When the UseCursor connection property is set to 1, server-side scrollable cursors are used if ASE version is 15.0 or later. In earlier versions of the ASE server, server-side scrollable cursors are not available.
- When the UseCursor connection property is set to 0, client-side scrollable cursors (cached result sets) are used, regardless of the ASE version.

 **Warning!** Using client-side scrollable cursors is resource-intensive.

#### **Support for the Static Insensitive scrollable cursor**

The ASE ODBC Driver supports the Static Insensitive scrollable cursor. It implements the ODBC SQLFetchScroll method to scroll and fetch rows. The SQLFetchScroll method is a standard ODBC method defined in *Microsoft Open Database Connectivity Software Development Kit Programmer's Reference, Volume 2*, which is part of the MSDN library. Go to the Microsoft Web site at <http://msdn.microsoft.com/en-us/library/ms714177.aspx> for more information.

The ODBC driver supports the following scrolling types:

- SQL\_FETCH\_NEXT return the next rowset.
- SQL\_FETCH\_PRIOR return the prior rowset.
- SQL\_FETCH\_RELATIVE return the rowset *n* from the start of the current rowset.
- SQL\_FETCH\_FIRST return the first rowset in the result set.
- SQL\_FETCH\_LAST return the last complete rowset in the result set.
- SQL\_FETCH\_ABSOLUTE return the rowset starting at row *n*.

#### <span id="page-31-0"></span>**Setting scrollable cursor attributes**

You must set the following attributes to use scrollable cursors:

- SQL\_ATTR\_CURSOR\_SCROLLABLE the type of scrollable cursor you are using. It should be set to the value of SQL\_SCROLLABLE. Possible values are static, semi-sensitive, and insensitive.
- SQL\_ATTR\_CURSOR\_SENSITIVITY the sensitivity value for this scrollable cursor.

**Note** The only supported value for this is SQL\_INSENSITIVE.

The following are *optional* attributes when using scrollable cursors:

• SQL\_ATTR\_ROW\_ARRAY\_SIZE – the number of rows that you want returned from each call to the SQLFetchScroll() method.

**Note** If you do not set this value, the default value of one row is used.

• SQL\_ATTR\_CURSOR\_TYPE – The type of scrollable cursor you are using.

**Note** The only supported values for this are SQL\_CURSOR\_FORWARD\_ONLY or SQL\_CURSOR\_STATIC.

- SQL\_ATTR\_ROWS\_FETCHED\_PTR the address where the number of rows fetched are stored. The SQL\_ATTR\_ROWS\_FETCHED\_PTR points to a variable of datatype SQLUINTEGER.
- SQL\_ATTR\_ROW\_STATUS\_PTR the address where the row status is stored. The SQL\_ATTR\_ROW\_STATUS\_PTR points to a variable of datatype SQLUSMALLINT.

#### **Executing scrollable cursors**

```
❖ To set up a program to execute a scrollable cursor
```
1 Set the scrollable cursor attributes for your environment.

See ["Setting scrollable cursor attributes" on page 20](#page-31-0) for more information.

2 Bind the results. For example, add the following to your program:

```
res=SQLBindCol(m_StatementHandle, 2, SQL_C_DOUBLE, price, 0, NULL);
res=SQLBindCol(m_StatementHandle, 3, SQL_C_LONG, quantity, 0, NULL);
```
3 Scroll and fetch by using SQLFetchScroll(). For example, add the following to your program:

```
res = SQLSetStmtAttr(m_StatementHandle, 
SQL_ATTR_CURSOR_SCROLLABLE , 
(SQLPOINTER) SQL_SCROLLABLE, SQL_IS_INTEGER);
```

```
res = SQLSetStmtAttr(m_StatementHandle, 
SQL ATTR CURSOR SENSITIVITY , (SQLPOINTER) SQL INSENSITIVE,
SQL IS INTEGER);
```

```
res = SQLFetchScroll(m_StatementHandle, SQL_FETCH_NEXT,0);
res = SQLFetchScroll(m_StatementHandle, SQL_FETCH_PRIOR,0);
res = SQLFetchScroll(m StatementHandle, SQL FETCH FIRST,0);
res = SQLFetchScroll(m_StatementHandle, SQL_FETCH_LAST,0);
res = SQLFetchScroll(m_StatementHandle, SQL_FETCH_ABSOLUTE,2);
res = SQLFetchScroll(m_StatementHandle, SQL_FETCH_ABSOLUTE,-2);
res = SQLFetchScroll(m_StatementHandle, SQL_FETCH_RELATIVE,1);
```
4 Execute the Select statement. For example, add the following to your program:

```
res = SQLExecDirect(m_StatementHandle, (SQLCHAR "select price, quantity 
from book" SOL NTS);
```
5 Close the result set and the cursor. For example, add the following to your program:

res = SQLFreeStmt(m\_StatementHandle,SQL\_CLOSE);

#### **Looking at results**

After you execute a scrollable cursor, you will see these results, assuming a total of *N* rows and a rowset *m* where  $N > m$ :

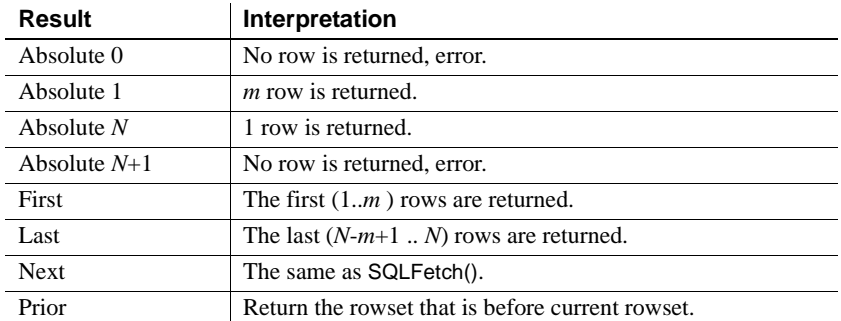

The following results are expected if the current cursor points to row  $k$  and  $k-a$ 0,  $k + m + a < N$ ,  $a > = 0$ :

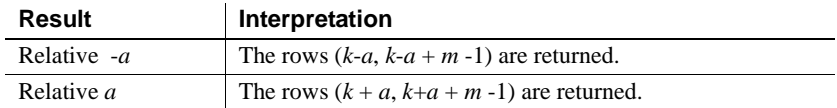

## **Implicit setting of scrolling cursor attributes**

Certain attributes are set implicitly when your application sets specific attributes. The supported ODBC scrollable cursor attributes set implicitly are as follows:

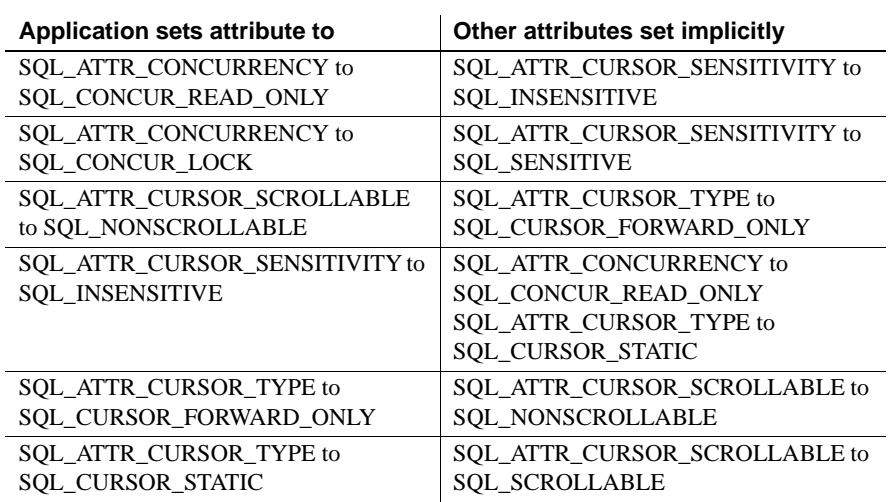

## <span id="page-34-1"></span><span id="page-34-0"></span>**Calling stored procedures**

This section describes how to create and call stored procedures, and how to process the results from an ODBC application.

For a full description of stored procedures and triggers, see the ASE *Reference Manual*.

Procedures and result sets There are two types of procedures: those that return result sets, and those that do not. You can use SQLNumResultCols to tell the difference: The number of result columns is zero if the procedure does not return a result set. If there is a result set, you can fetch the values using SQLFetch or SQLFetchScroll just like any other cursor.

> Pass parameters to procedures using parameter markers (question marks). Use SQLBindParameter to assign a storage area for each parameter marker, whether it is an *INPUT*, *OUTPUT*, or *INOUT* parameter.

Example The *advanced* sample illustrates a stored procedure that returns an output parameter and a return value, and another stored procedure that returns multiple result sets. Error checking has been omitted to make the example easier to read.

/\*

```
Example 1: How to call a stored procedure and use input and output parameters
*/
```

```
SQLBindParameter(stmt, 1, SQL_PARAM_OUTPUT, SQL_C_SLONG,
                 SQL INTEGER , 0, 0, &retVal, 0,
                 SQL NULL HANDLE);
SQLBindParameter(stmt, 2, SQL_PARAM_INPUT, SQL_C_CHAR, 
                 SQL CHAR , 4, 0, stor id, sizeof(stor id) ,
                 SQL NULL HANDLE);
SQLBindParameter(stmt, 3, SQL_PARAM_OUTPUT, SQL_C_CHAR, 
                 SQL VARCHAR , 20, 0, ord num, sizeof(ord num) ,
                 &ordnumLen);
SQLBindParameter(stmt, 4, SQL_PARAM_INPUT, SQL_C_CHAR,
                 SQL_VARCHAR , 40, 0, date, sizeof(date) ,
                 &dateLen);
SOLExecDirect( stmt, \sqrt{?} = call sp selectsales(?,?,?) }", SOL NTS) ;
/*
At this point retVal contains the return value as returned from
```
the stored procedure and the ord num contains the order number

```
as returned from the stored procedure
*/
/*
Example 2: How to call stored procedures returning multiple result sets
*/
SQLBindParameter(stmt, 1, SQL_PARAM_INPUT, SQL_C_CHAR,
   SQL CHAR , 4, 0, stor id, sizeof(stor id) ,
   SQL_NULL_HANDLE);
SQLExecDirect(stmt, \sqrt{2} call sp_multipleresults(?) }", SQL NTS);
SOLBindCol( stmt, 1, SOL C CHAR, dbValue, sizeof(dbValue),
   &dbValueLen);
SQLSMALLINT count = 1;
while(retcode == SQL SUCCESS
   || retcode == SQL_SUCCESS_WITH_INFO)
{
   retcode = SQLFetch( stmt );
   if (retcode == SQL_NO_DATA)
   {
     /*
     -- End of first result set --
     */
     if(count == 1){
        retcode = SQLMoreResults(stmt);
       count ++;
     }
     /*
     At this point dbValue contains the value in the current row of the 
             result
    */
   }
}
```
# **Handling errors**

Errors in ODBC are reported using the return value from each of the ODBC function calls and either the SQLGetDiagField function or the SQLGetDiagRec function. The SQLError function was used in ODBC versions up to, but not including, version 3. As of version 3, the SQLError function has been replaced by the SQLGetDiagRec and SQLGetDiagField functions.

Every ODBC function returns a SQLRETURN that is one of the following status codes:

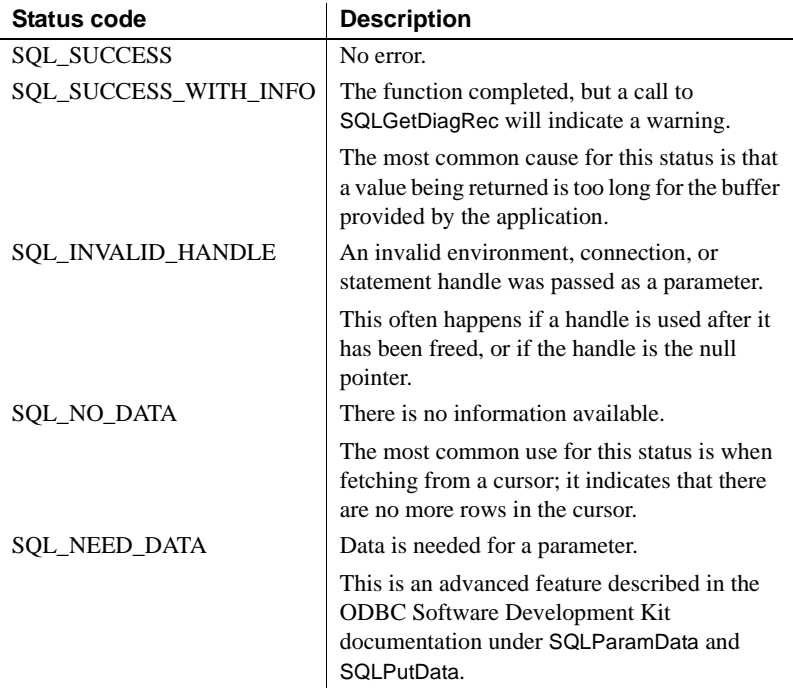

Every environment, connection, and statement handle can have one or more errors or warnings associated with it. Each call to SQLGetDiagRec returns the information for one error and removes the information for that error. If you do not call SQLGetDiagRec to remove all errors, the errors are removed on the next function call that passes the same handle as a parameter.

Each call to SQLGetDiagRec can pass either an environment, connection, or statement handle. The first call passes in a handle of type SQL\_HANDLE\_DBC to get the error associated with a connection. The second call passes in a handle of type SQL\_HANDLE\_STMT to get the error associated with the statement that was just executed.

```
SQLGetDiagRec returns SQL_SUCCESS if there is an error to report (not
                     SQL_ERROR), and SQL_NO_DATA_FOUND if there are no more errors to 
                     report.
Example 1 The following code fragments use SQLGetDiagRec and return codes:
                        retcode = SQLAllocHandle(SQL_HANDLE_STMT, dbc, &stmt );
                        if( retcode == SQL_ERROR )
                        {
                           SOLGetDiagRec(SOL HANDLE DBC,dbc, 1, NULL,NULL,
                             errmsg, 100, NULL);
                           /* Assume that print_error is defined */ 
                           print error( "Allocation failed", errmsg );
                           return;
                        } 
Example 2 retcode = SQLExecDirect (stmt,
                            "delete from sales order items where id=2015",
                           SOL NTS );
                        if( retcode == SQL_ERROR ) 
                        { 
                           SQLGetDiagRec(SQL_HANDLE_STMT,stmt, 1, NULL,NULL,
                             errmsg, 100, NULL);
                           /* Assume that print_error is defined */ 
                           print error( "Failed to delete items", errmsg );
                           return; 
                        }
```
# **Datatype mappings**

The following table describes the ASE ODBC Driver datatype mappings.

| - -                 |                          |                           |
|---------------------|--------------------------|---------------------------|
| <b>ASE datatype</b> | <b>ODBC SQL datatype</b> | <b>ODBC</b> bind datatype |
| bigint              | <b>SQL_BIGINT</b>        | <b>SQL C BIGINT</b>       |
| binary              | <b>SQL_BINARY</b>        | <b>SQL C BINARY</b>       |
| <b>bit</b>          | <b>SOL BIT</b>           | SOL C BIT                 |
| char                | <b>SOL CHAR</b>          | <b>SQL C_CHAR</b>         |
| date                | <b>SOL TYPE DATE</b>     | SQL_C_TYPE_DATE or        |
|                     |                          | SQL_C_CHAR                |

*Table 1-1: Datatype mappings*

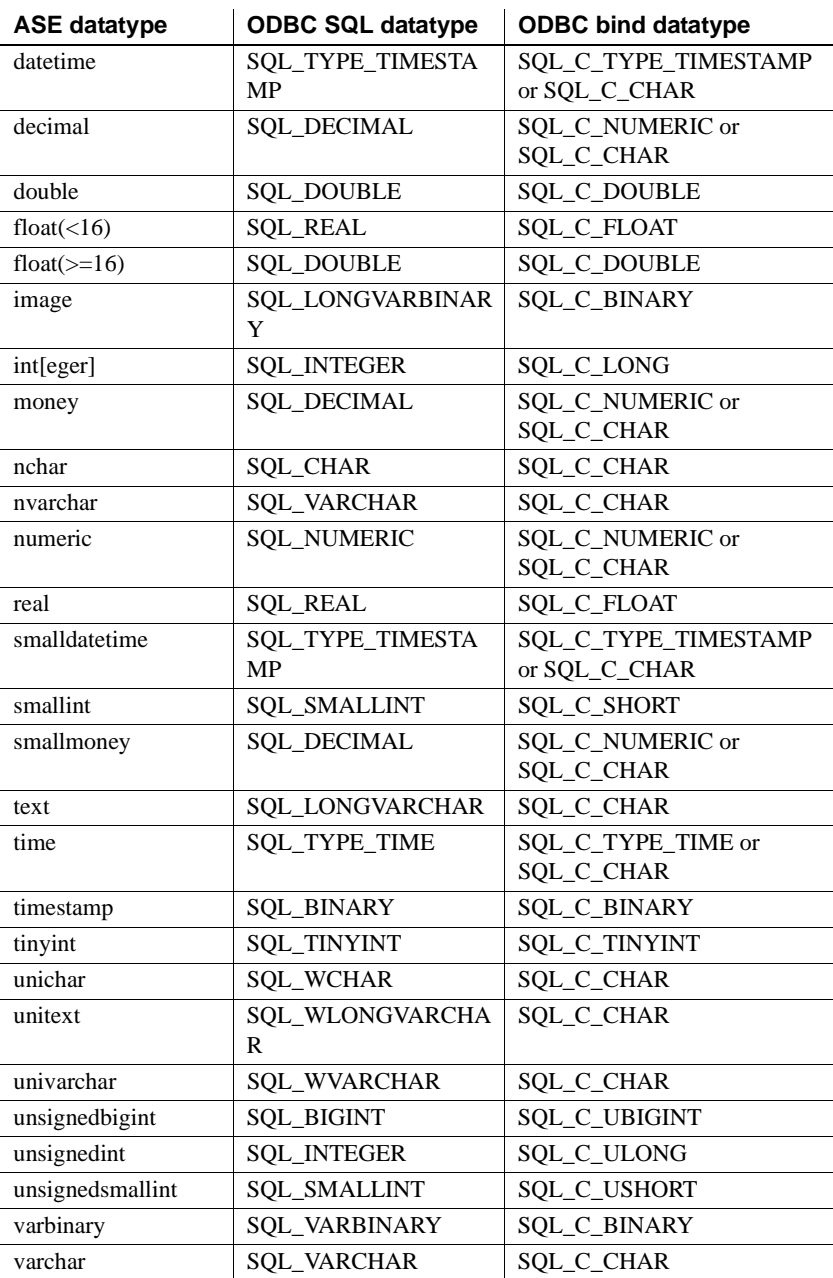

Special instructions for unichar, varchar, and unitext

When you use the ASE datatypes unichar, univarchar, and unitext, and then bind either of them to SQL\_C\_CHAR, in Linux, the ASE ODBC Driver needs to convert the data from Unicode to multibyte and vice versa. For this conversion, it needs to have the SYBASE charsets installed in the *\$SYBASE* directory. The installation program for Linux includes an option to install these charset files.

**Note** If the driver does not find the charsets, or if the *\$SYBASE* environment variable is not set, then an appropriate error is propagated to the application. To install the SYBASE charsets, you must reinstall the ODBC Driver. See the Software Developer's Kit and Open Server 12.5.1 *Installation Guide* for installation information.

# **Using computed columns**

The ASE Drivers support computed columns that allow you to create a shorthand term for an expression, such as "Pay" for "Salary + Commission," and to make that column indexable, as long as its datatype can be indexed. Computed columns are defined by an expression, whether from regular columns in the same row, functions, arithmetic operators, and path names, including their metadata information.

## **Using server-specified packet size**

Clients and servers have to be prepared to reserve memory to store the packages used for communication between them. These packages are called Protocol Data Units, or PDUs. Every PDU starts with an 8-byte header containing a 2-byte, unsigned integer describing the actual size in bytes of the current PDU (including the header itself). Clients and servers must know the maximum size that a PDU sent by the other party could be, and this is called the *packet size*. The packet size is negotiated at login time.

When connected to ASE 15.0, the ODBC Driver lets the server select the packet size to optimize performance. When connected to an pre-15.0 ASE server, the ODBC Driver uses 512 as the packet size, unless you specify the packetsize property. If you do not want the server to decide the packet size, you need to set EnableServerPacketSize to 0. If you have memory restrictions, you need to set RestrictMaximumPacketSize to a number (in multiples of 512) so that ASE and the ODBC Driver will not negotiate a packet size greater than the one you specified.

## **Using Large Identifiers for database objects**

The ASE Drivers support the new ASE large identifiers, or names, for database objects. Some object names in ASE 15.0 now have new limits of 255 bytes. As a result, you can now have longer names for objects such as tables, columns, and procedures.

**Warning!** If you use large identifiers in C++ programs or client applications, you must allocate sufficient buffer lengths to avoid data truncation.

# CHAPTER 2 **Connecting to a Database**

This chapter describes how client applications connect to Sybase Adaptive Server Enterprise using ODBC.

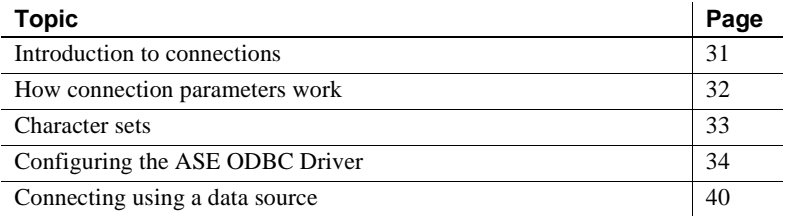

## <span id="page-42-0"></span>**Introduction to connections**

Any client application that uses Adaptive Server Enterprise must establish a connection to the Adaptive server before any work can be done. The connection forms a channel through which all activity from the client application takes place. For example, your user ID determines permissions to carry out actions on the database—and the database server has your user ID because it is part of the request to establish a connection. The ASE ODBC Driver uses connection information included in the call from the client application (perhaps together with information held on disk in an initialization file) to locate and connect to an ASE server running the required database.

### **Installing ODBC MetaData stored procedures**

You must install the ODBC MetaData stored procedures on any Adaptive Servers that you want to connect to using the ODBC Driver.

Windows

- ❖ **To install the stored procedures on a target Adaptive Server on Windows**
	- 1 Change to the *sp* directory under the ODBC installation directory.

2 Execute the *install\_odbc\_sprocs* script:

install\_odbc\_sprocs *ServerName username [password]*

where:

- *ServerName* is the name of the Adaptive Server.
- **username** is the user name to connect to the server.
- *[password]* is the password for the user name. If the value is null, leave the parameter empty.

Linux

#### ❖ **To install the stored procedures on a target Adaptive Server on Linux**

- 1 Change to the *sp* directory under the ODBC installation directory.
- 2 Execute the *install\_odbc\_sprocs* script:

```
./install_odbc_sprocs ServerName username
[password]
```
where:

- *ServerName* is the name of the Adaptive Server.
- *username* is the user name to connect to the server.
- *[password]* is the password for the user name. If the value is null, leave the parameter empty.

## <span id="page-43-0"></span>**How connection parameters work**

When an application connects to a database, it uses a set of connection parameters to define the connection. Connection parameters include information such as the server name, the database name, and a user ID. A keyword-value pair (of the form parameter=value) specifies each connection parameter. For example, you specify the user ID connection parameter as follows:

 $IITD=SA$ 

**Connection** parameters passed as connection strings

Connection parameters are passed to the ASE ODBC driver as a connection string and are separated by semicolons:

parameter1=value1;parameter2=value2;...

In general, the connection string built by an application and passed to the driver does not correspond directly to the way a user enters the information. Instead, a user can fill in a dialog box, or the application can read connection information from an initialization file.

## <span id="page-44-0"></span>**Character sets**

The ASE server can be configured to store character data in a specific charset. When the ODBC Driver connects to the ASE server, the server and the driver negotiate a charset. Then, the driver and the server exchange multibyte data in the negotiated charset. The ASE ODBC driver determines the charset depending on the platform:

- On Windows, the ASE ODBC Driver by default negotiates the same default charset as the ASE server. The default charset is ServerDefault. However, if you want to use the ClientDefault charset, you need to specify the value for the CodePageType property, which can be ANSI or OEM. The default is ANSI. You can also specify a User specified charset by specifying a valid ASE charset for the Charset connection property.
- On Linux, the ASE ODBC Driver by default examines the LC\_CTYPE and LANG environment variables. If they are not set, it defaults to ISO 8859-1. If one of these environment variables are set, it then looks for *locales.dat* in the *\$SYBASE/locales/locales.dat* directory to pickup the corresponding ASE charset. If the file is not found, it then looks into its own map in memory to lookup the corresponding ASE charset.

During login, the driver then negotiates this client charset. This behavior can be overwritten by specifying the CharSet connection property to a valid ASE charset or "ServerDefault." When set to "ServerDefault," the driver behavior is the same as in the Windows platform. You can also specify a User specified charset by specifying a valid ASE charset for Charset connection property.

# <span id="page-45-0"></span>**Configuring the ASE ODBC Driver**

When connecting to the database, ODBC applications typically use ODBC data sources. An ODBC data source is a set of connection parameters, stored in the registry or in a file. ODBC data sources on non-Windows platforms typically reside in an *ini* file. Most ODBC Driver Managers provide a GUI tool to configure ODBC Driver and data sources.

### **Windows**

When you use the Sybase SDK installation program to install the ASE ODBC Driver, it registers the driver on the local machine. You can manually register the ASE ODBC Driver on Windows using the regsvr32 utility.

#### **Registering the ASE ODBC Driver on Windows**

**Note** You do not need to manually register the ASE ODBC Driver if you have used the Sybase SDK installation program to install ASE ODBC Driver on this machine.

#### ❖ **To register the ASE ODBC Driver manually**

- 1 Change to the *%SYBASE%\DataAccess\ODBC\dll* directory, which contains the ASE ODBC Driver DLL.
- 2 Run the regsvr32 utility to create registry entries in the *HKEY\_LOCAL\_MACHINE\SOFTWARE\ODBC\ODBCINST.INI* key:

regsvr32 sybdrvodb.dll

#### **Configuring a data source on Windows**

#### ❖ **To configure a data source**

- 1 Launch the ODBC Administrator. See the online help for your specific Windows operating system for detailed instructions.
- 2 Select the User DSN tab. Click Add.
- 3 Choose "Adaptive Server Enterprise" from the list of drivers.
- 4 Click Finish.
- 5 Select the General tab. Enter values in the following fields:
	- Data Source Name: a name for your data source
	- Description: a description for your data source
	- Server Name: an Adaptive Server Enterprise host name
	- Server Port: an Adaptive Server Enterprise port number
	- Database Name: a database name
	- Logon ID: a user name to login to the Adaptive Server Enterprise database
- 6 Select Use Cursors if you want cursors to be opened for every select statement.
- 7 Complete the Connection and Advanced tabs as needed.
- 8 Click OK to save the changes.

**Note** For a detailed explanation of connection parameters, see ["Using](#page-51-1)  [connection parameters" on page 40](#page-51-1).

### **Linux**

The unixODBC Driver Manager supports configuring drivers and data sources from a GUI as well as the command line. Refer to the ODBC Driver Manager's documentation for instructions on the GUI tool and command line syntax.

**Note** The ASE ODBC Driver and data sources that use this driver cannot be configured using the GUI tools from the unixODBC Driver Manager. You must use the command line interface.

When configuring the driver and data sources using the unixODBC Driver Manager command line tool, you must supply a template file. Sample templates are described in the following section. You can also find these templates in the *\$SYBASE/DataAccess/ODBC/samples* directory of Linux 32 bit platforms, or in the *\$SYBASE/DataAccess64/ODBC/samples* of Linux 64 bit platforms.

The following is an example of a driver template file:

[Adaptive Server Enterprise]

```
Description=Sybase ODBC Driver
Driver=/install dir/driver library name
FileUsage=-1
```
where:

- *install dir* is the path to the ASE ODBC Driver installation.
- *driver library name* is the name of the driver library.

#### **Installing the ASE ODBC Driver on Linux**

To install the ASE ODBC Driver, execute the following command to install the ASE ODBC Driver:

# odbcinst -i -d -f *driver template file*

where *driver template file* is the complete path to the ASE ODBC Driver template file.

**Note** In most cases, this command needs to be executed as the root user because it modifies the *odbcinst.ini* file that is owned by root.

#### **Configuring a data source on Linux**

The following is a data source template:

```
[sampledsn]
Description=Sybase ODBC Data Source
UserID=sa
Password=
Driver=Adaptive Server Enterprise
Server=sampleserver
Port=4100
Database=pubs2
UseCursor=1
```
To configure a data source using the unixODBC Driver Manager command line tool, execute the following command to configure a data source for the ASE ODBC Driver using the unixODBC command line tool:

# odbcinst -i -s -f *dsn template file*

where *dsn template file* is the complete path to the ASE ODBC Data source template file. This creates entries for the data source in the *odbc.ini* file.

**Note** The exact command you need to configure ODBC data sources depends on the ODBC Driver Manager you are using.

### **Mac OS X**

During the ASE ODBC Driver installation, the ASE ODBC Driver is configured in the */Library/ODBC/odbcinst.ini* file. To configure the ASE ODBC Driver manually, use the iODBC ODBC Administrator, as described in the following procedure.

#### **Manually configuring the ODBC Driver on Mac OS X**

#### ❖ **To use the iODBC Driver Manager**

- 1 Start the iODBC Administrator from Applications | Utilities.
- 2 Select the Drivers tab and click Add.
- 3 In the Description field, enter "Adaptive Server Enterprise" as the Driver description.
- 4 Click Choose to select the installation path in the Driver file field.

You do not need to enter values in the setup file or keyword value pairs fields.

5 Click OK to save the changes.

### **Configuring a data source on Mac OS X**

You can configure the ASE ODBC Driver using the iODBC Administrator.

#### ❖ **To configure a data source**

- 1 Start the iODBC Administrator from Applications | Utilities.
- 2 Select the User DSN tab. The Choose a Driver window opens.
- 3 Select the Adaptive Server Enterprise Driver you want to use.
- 4 Click OK.
- 5 Provide a name for your data source in the Data Source Name (DSN) field.
- 6 Provide a description for your data source in the Description field.
- 7 Click Add to add keyword value pairs. Repeat this step until you have added all the keyword value pairs. For example:

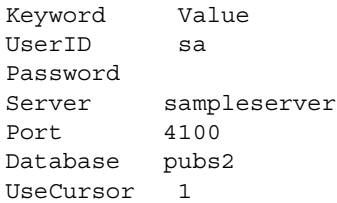

8 Click OK to save the changes.

**Note** For more information on installing and configuring drivers and data sources using the iODBC Administrator on Mac OS X, look up the iODBC Administrator online help.

### **ODBC** *ini* **files**

The ODBC Driver Manager stores driver and data source information in *ini* files or the system registry.

**Note** Refer to your ODBC Driver Manager documentation for the exact path for these *ini* files.

#### **Windows**

The *odbc.ini* and *odbcinst.ini* files are located in the *c:\winnt* directory. The Microsoft ODBC Driver Manager looks up these files or the registry at runtime when an application requests a connection to a data source.

#### **Linux**

Information about the ODBC Driver installed on the system is saved in the *odbcinst.ini* file. This file is typically located at */etc/odbcinst.ini*.

The information about data sources is saved in one of two files:

- User data source information, available only to that user, is saved in the *\$HOME/.odbc.ini* file, where *\$HOME* is the user home directory.
- System data source information, available to any user on the system, is usually saved in the */etc/odbc.ini* file. If the same data source is defined in both files, the user data source takes precedence.

The ODBC Driver Manager looks up these files at runtime when an application requests a connection to a data source.

**Note** Refer to your ODBC Driver Manager documentation for the exact path for these *ini* files. Some Driver Manager use alternate locations.

If your application is not using ODBC Driver Manager and uses the ASE ODBC Driver directly, the *ini* file is searched differently: The ASE ODBC Driver first looks for a file named *odbc.ini* in the current working directory; if the file is not found or the data source not found in the file, it looks for *\$SYBASE/odbc.ini*.

#### **Mac OS X**

When you use the iODBC ODBC Administrator tool, the *odbcinst.ini* and the *odbc.ini* files are typically located in the */Library/ODBC* directory if the driver or data source was installed system-visible. If the driver or data source was installed to be user-visible, the *odbcinst.ini* and the *odbc.ini* files are in the *\$HOME/Library/ODBC* directory.

At runtime, the iODBC Driver Manager searches for DSN information in *\$HOME/Library/ODBC/odbc.ini.* If your DSN information is in */Library/ODBC/odbc.ini* or in any other location, you need to set an environment variable called ODBCINI to the path to the *odbc.ini* file. For example:

setenv ODBCINI *full pathname to the odbc.ini file*

# <span id="page-51-0"></span>**Connecting using a data source**

ODBC applications usually use data sources on the client computer for each database you want to connect to. You can store sets of Adaptive Server Enterprise connection parameters as an ODBC data source, in either the system registry or *ini* files. If you have a data source, your connection string can simply name the data source by using the DataSourceName (DSN) connection parameter:

DSN=my data source

### <span id="page-51-1"></span>**Using connection parameters**

Following is a list of connection parameters other than from the DSN parameter that can be supplied to the ASE ODBC Driver.

| <b>Property names</b>  | <b>Description</b>                                                                                                    | <b>Required</b>                                           | Default value |
|------------------------|----------------------------------------------------------------------------------------------------|-----------------------------------------------------------|---------------|
| UID, UserID            | A case-sensitive user ID required to connect<br>to the ASE server.                                                       | Yes                                                       | Empty         |
| PWD, Password          | A case-sensitive password to connect to the<br>ASE server.                                                               | No, if the<br>user name does<br>not require a<br>password | Empty         |
| Server                 | The name or IP address of the ASE server.                                                                                | Yes                                                       | Empty         |
| Port                   | The port number of ASE server.                                                                                           | Yes                                                       | Empty         |
| AnsiNull               | Strict ODBC compliance where you cannot<br>use " $=$ NULL." Instead, you must use<br>"IsNull."                           | N <sub>0</sub>                                            | 1             |
| ApplicationName        | The name used by ASE to identify the client<br>application.                                                              | N <sub>0</sub>                                            | Empty         |
| <b>BufferCacheSize</b> | Keeps the input / output buffers in pool. When<br>large results will occur, increase this value to<br>boost performance. | N <sub>0</sub>                                            | 20            |

*Table 2-1: Connection parameters*

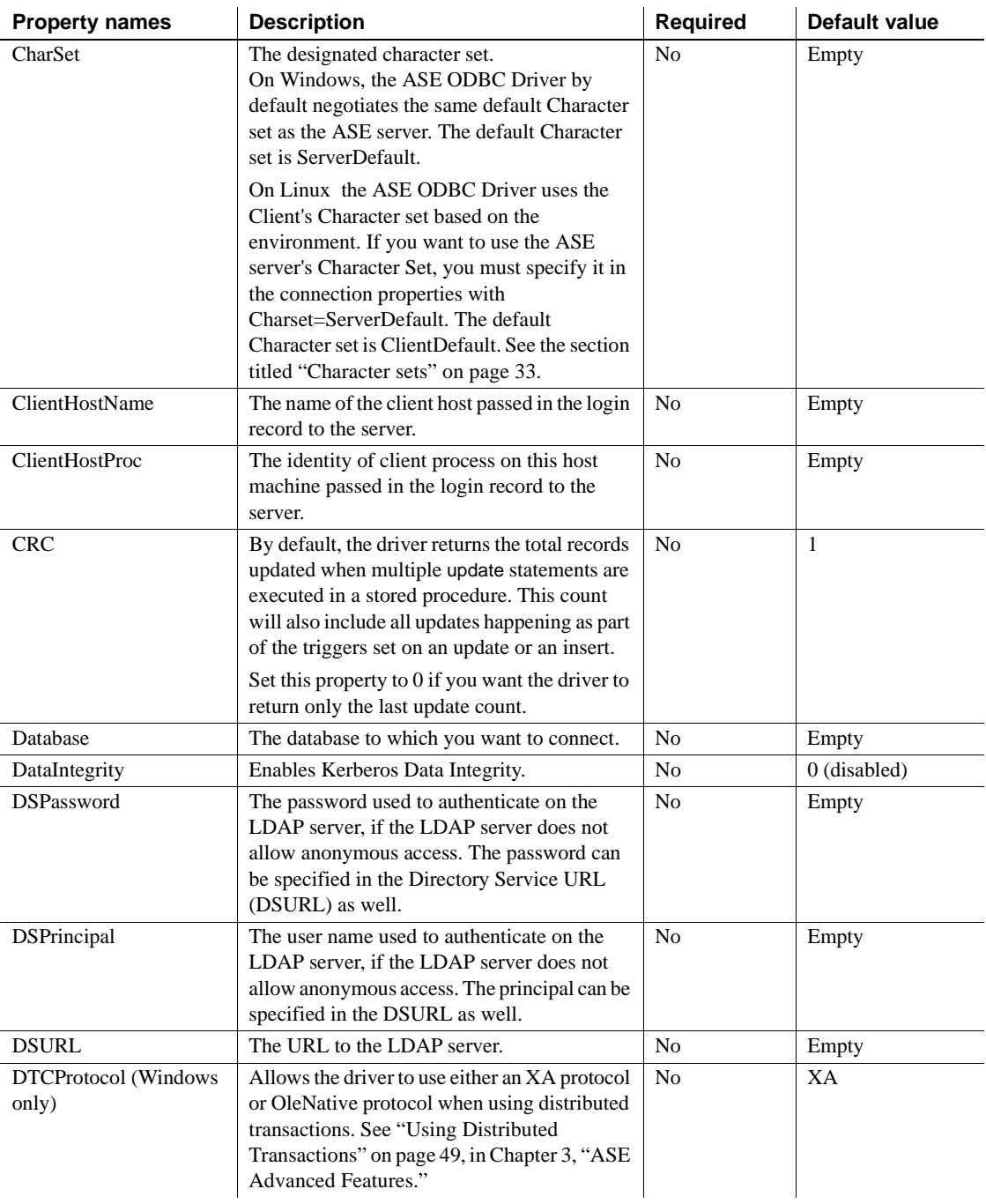

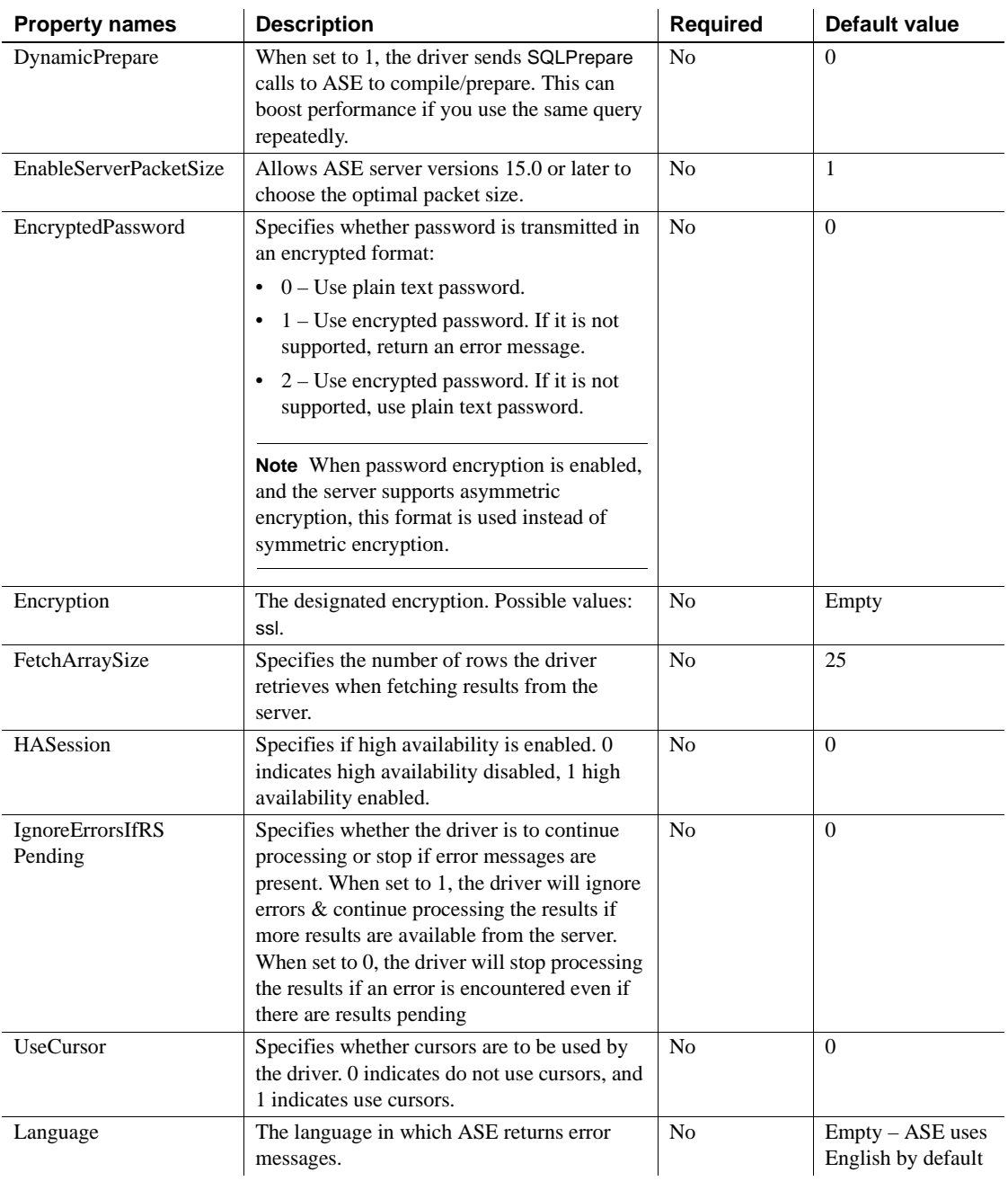

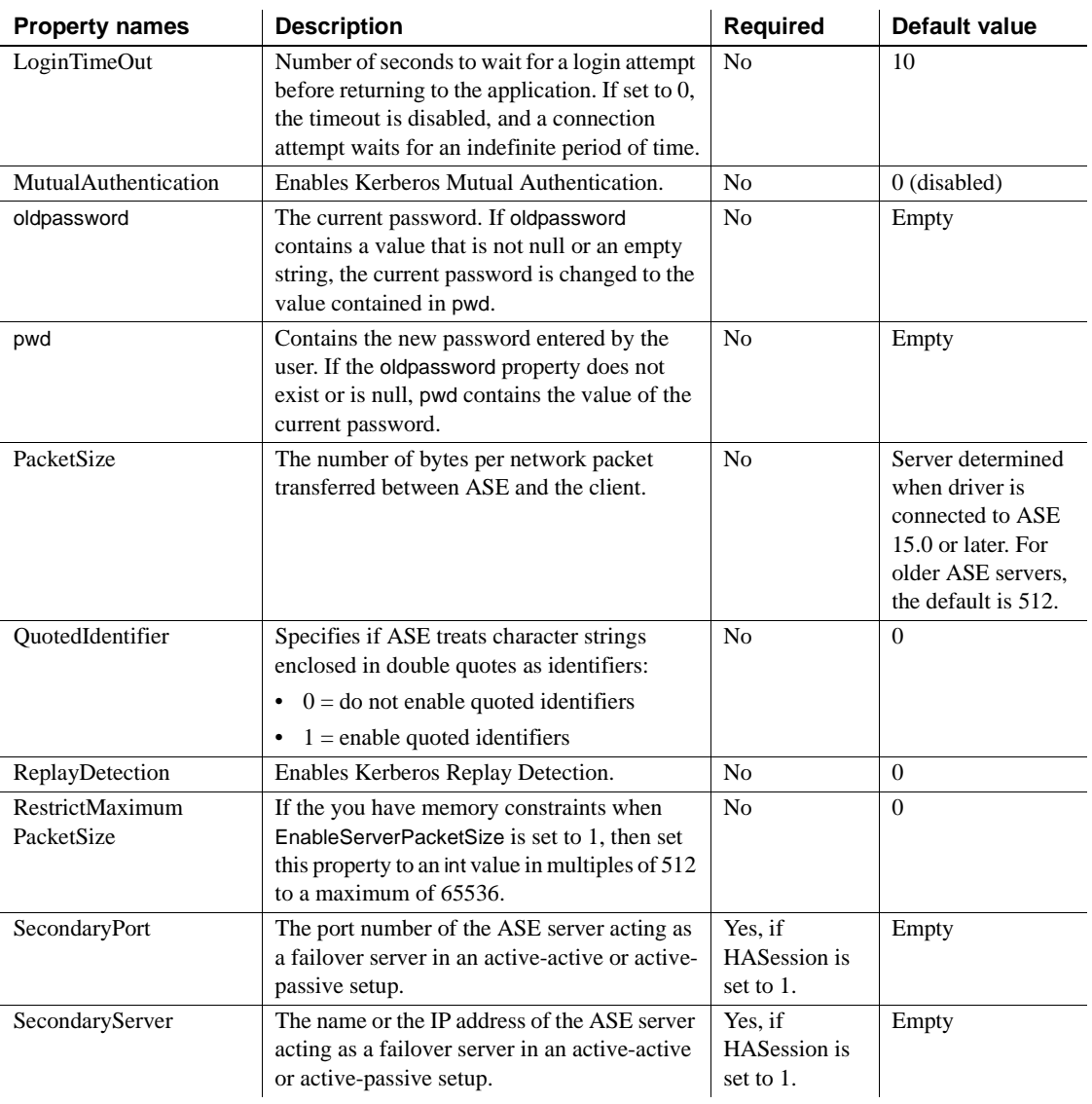

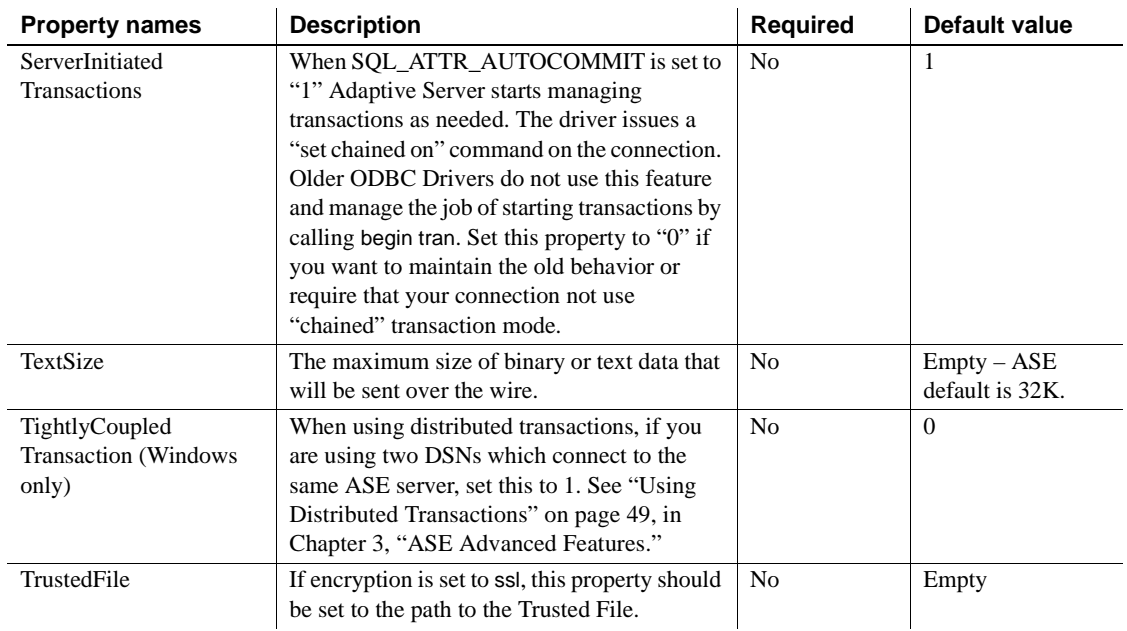

# CHAPTER 3 **ASE Advanced Features**

<span id="page-56-0"></span>This chapter describes the advanced ASE features you can use with the ASE ODBC Driver.

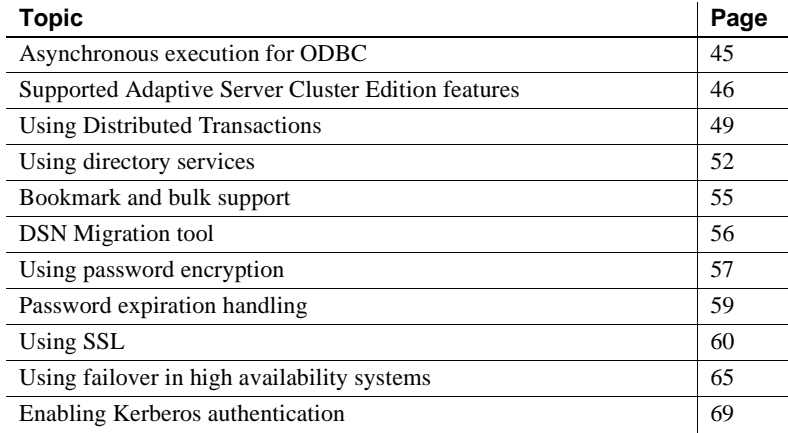

# <span id="page-56-1"></span>**Asynchronous execution for ODBC**

By default, drivers execute ODBC functions synchronously. That is, the application calls a function and the driver returns control to the application when execution is complete. With asynchronous execution, the driver returns control to the application after minimal processing and before execution is complete. This allows the application to execute in parallel other functions while the first function is still executing. Asynchronous execution is beneficial when a task is complex and requires a significant amount of time to execute.

For more information on asynchronous execution and its application, refer to [MSDN ODBC Programmer's Reference at http://msdn.microsoft.com/en](http://msdn.microsoft.com/en-us/library/ms714177.aspx)us/[library/ms714177.aspx](http://msdn.microsoft.com/en-us/library/ms714177.aspx).

**Note** The ASE ODBC Driver by Sybase supports a maximum of one concurrent statement in asynchronous mode. Only one concurrent statement, synchronous or asynchronous, can be executed if server-side cursors are used or if the connection's auto-commit is disabled.

To use connection-level asynchronous execution with the ASE ODBC Driver by Sybase, call SQLSetConnectAttr and set *SQL\_ATTR\_ASYNC\_ENABLE* to SQL\_ASYNC\_ENABLE\_ON.

**Note** Calling SQLCancel when no processing is being done will not close the associated cursors. ODBC applications should explicitly call SQLFreeStmt or SQLCloseCursor to close cursors.

# <span id="page-57-0"></span>**Supported Adaptive Server Cluster Edition features**

This section describes the ASE ODBC Driver features that support the Cluster Edition environment, an environment where multiple Adaptive Servers connect to a shared set of disks and a high-speed private interconnection. This allows Adaptive Server to scale using multiple physical and logical hosts.

For more information about Cluster Edition, see the Adaptive Server Enterprise Cluster Edition *Users Guide to Clusters*.

### **Login redirection**

At any given time, some servers within a Cluster Edition environment are usually more loaded with work than others. When a client application attempts to connect to a busy server, the login redirection feature helps balance the load of the servers by allowing the server to redirect the client connection to less busy servers within the cluster. The login redirection occurs during the login sequence and the client application does not receive notification that it was redirected.

**Note** When a client application connects to a server that is configured to redirect clients, the login time may increase because the login process is restarted whenever a client connection is redirected to another server.

### **Connection migration**

The connection migration feature allows a server in a Cluster Edition environment to dynamically distribute load, and seamlessly migrate an existing client connection and its context to another server within the cluster. This feature enables the Cluster Edition environment to achieve optimal resource utilization and decrease computing time. Because migration between servers is seamless, the connection migration feature also helps create a truly High Availability (HA), zero-downtime environment.

**Note** The login redirection and connection migration features are enabled automatically when a client application connects to a server that supports these features.

**Note** Command execution time may increase during server migration. Sybase recommends that you increase the command timeouts accordingly.

## **Connection failover in Cluster Edition**

Connection failover allows a client application to switch to an alternate Adaptive Server if the primary server becomes unavailable due to an unplanned event, like power outage or a socket failure. In the Adaptive Server Cluster Edition, client applications can failover numerous times to multiple servers using dynamic failover addresses.

With the High Availability enabled, the client application does not need to be configured to know the possible failover targets. Adaptive Server keeps the client updated with the best failover list based on cluster membership, logical cluster usage and load distribution. During failover, the client refers to the ordered failover list while attempting to reconnect. If the driver successfully connects to a server, the driver internally updates the list of host values based on the list returned. Otherwise, the driver throws a connection failure exception.

For more information about connection failover, see ["Using failover in high](#page-76-0)  [availability systems" on page 65.](#page-76-0)

### **Enabling Cluster Edition connection failover**

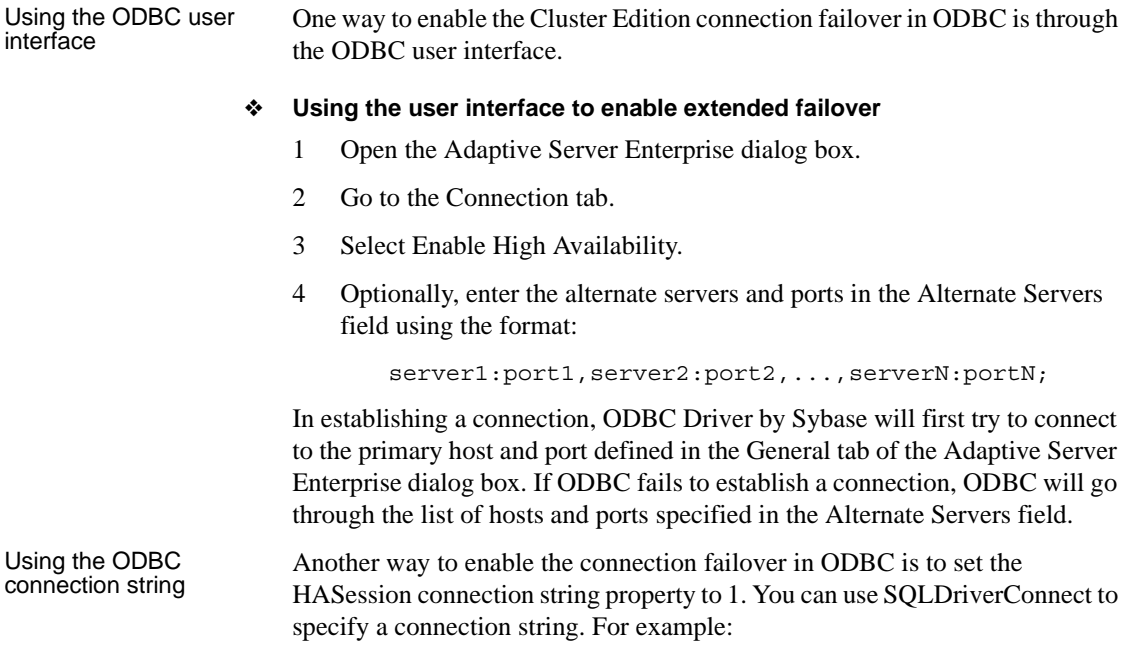

Driver=AdaptiveServerEnterprise;server=server1;

```
port=port1;UID=sa;PWD=;HASession=1;
AlternateServers=server2:port2,...,serverN:portN;
```
The preceding example defines server1 and port1 as the primary server and port. If ODBC fails to establish connection to the primary server, and alternate servers are defined, it will go through the ordered list of servers and ports specified in the Alternate Servers field until a connection is established or until the end of the list is reached.

**Note** The list of alternate servers specified in the GUI or the connection string is used only during initial connection. After the connection is established with any available instance, and the client supports high-availability, the client will receive an updated list of the best possible failover targets from the server. This new list overrides the specified list.

## <span id="page-60-1"></span><span id="page-60-0"></span>**Using Distributed Transactions**

This section describes how you can use the ASE ODBC driver to participate in two-phase commit transactions. This feature is supported only on Windows and requires that Microsoft Distributed Transaction Coordinator (MS DTC) be the transaction coordinator managing two-phase commit.

Sybase supports all of the following programming models:

- Applications using MS DTC directly
- Applications using Sybase Enterprise Application Server (EAServer, also known as Jaguar)
- Applications using Microsoft Transaction Server (MTS) or COM+

### **Programming for MS DTC**

- ❖ **To program using Microsoft Distributed Transaction Coordinator (MS DTC)**
	- 1 Connect to MS DTC by using the DtcGetTransactionManager function. For information about MS DTC, see Microsoft Distributed Transaction Coordinator documentation.
- 2 Call SQLDriverConnect or SQLConnect once for each Sybase ASE connection you want to establish.
- 3 Call the ITransactionDispenser::BeginTransaction function to begin an MS DTC transaction and to obtain an OLE Transaction object that represents the transaction.
- 4 Call SQLSetConnectAttr one or more times for each ODBC connection you want to enlist in the MS DTC transaction. SQLSetConnectAttr must be called with an attribute of SQL\_ATTR\_ENLIST\_IN\_DTC and a ValuePtr of the Transaction object (obtained in step 3).
- 5 Call SQLExecDirect one or more times for each insert or update SQL statement.
- 6 Call the ITransaction::Commit function to commit the MS DTC transaction. The Transaction object is no longer valid.

To perform a series of MS DTC transactions, repeat steps 3 through 6.

To release the reference to the Transaction object, call the ITransaction::Release function.

To use an ODBC connection with an MS DTC transaction and then use the same connection with a local ASE Server transaction, call SQLSetConnectAttr with a ValuePtr of SQL\_DTC\_DONE to unenlist the connection from the transaction.

**Note** Also, you can call SQLSetConnectAttr and SQLExecDirect separately for each ASE Server, instead of calling them as suggested in steps 4 and 5.

### **Programming components deployed in Sybase EAServer, MTS, or COM+**

The following procedure describes how to create components that participate in Distributed Transactions in Sybase EAServer, MTS, or COM+.

- ❖ **To program components deployed in Sybase EAServer, MTS or COM+**
	- 1 Call SQLDriverConnect once for each Sybase ASE connection you want to establish.
	- 2 Call SQLExecDirect once for each insert or update SQL statement.

3 Deploy your component to MTS, and configure the transaction attributes as needed.

The transaction coordinator creates a distributed transaction as needed, and the component that uses the ASE ODBC driver automatically enlists in the global transaction. Then, the transaction coordinator will commit or roll back the distributed transaction.

### **Connection properties for Distributed Transaction support**

The following describes the Connection properties:

- Distributed Transaction Protocol (DistributedTransactionProtocol) To specify the protocol used to support the distributed transaction, either XA Interface standard or MS DTC OLE Native protocol, select the Distributed Transaction Protocol in the ODBC Data Source Dialog, or set the property DistributedTransactionProtocol =  $OLE$  native protocol in the connection string. The default is *XA*.
- Tightly Coupled Transaction (TightlyCoupledTransaction) When a distributed transaction using two resource managers points to the same ASE server, you have a "Tightly Coupled Transaction." Under these conditions, if you do not set this property to 1, the Distributed Transaction may fail.

To summarize, if you open two database connections to the same ASE server and then enlist these connections in the same distributed transaction, you must set TightlyCoupledTransaction=1. To set this property select the Tightly Coupled Transaction in the ODBC Data Source dialog box, or pass the property TightlyCoupledTransaction=1 in the connection string.

 **Warning!** Enlistment with SQLSetConnectAttr returns a SQL\_ERROR if the connection has already begun a local transaction, either by using SQLSetConnectAttr with the SQL\_AUTOCOMMIT\_OFF or by executing the BEGIN TRANSACTION statement explicitly using SQLExecDirect.

# <span id="page-63-0"></span>**Using directory services**

Directory services allow the ASE ODBC Driver to get connection and other information from a central LDAP server; then, it uses this information to connect to an ASE server. It uses a property called Directory Service URL (DSURL), that indicates which LDAP server to use.

### **LDAP as a directory service**

Lightweight Directory Access Protocol (LDAP) is an industry standard for accessing directory services. Directory services allow components to look up information by a distinguished name (DN) from an LDAP server that stores and manages server, user, and software information that is used throughout the enterprise or over a network.

LDAP defines the communication protocol and the contents of messages exchanged between clients and servers. The LDAP server can store and retrieve information about:

- Adaptive Server, such as IP address, port number, and network protocol
- Security mechanisms and filters
- High-availability companion server name

See the Adaptive Server Enterprise *System Administration Guide* for more information.

The LDAP server can be configured with these access restrictions:

- Anonymous authentication all data is visible to any user.
- User name and password authentication Adaptive Server uses the default user name and password from the file.

User name and password authentication properties establish and end a session connection to an LDAP server.

**Note** The LDAP server can be located on a different platform from the one on which Adaptive Server or the clients are running.

### **Using directory services**

To use directory services, add the following properties to the ConnectString:

```
DSURL=ldap://SYBLDAP:389/dc=sybase,dc=com??one?sybase 
Servername=MANGO
```
The URL is an LDAP URL and uses LDAP libraries to resolve the URL.

To support high availability on the LDAP server, the DSURL accepts multiple URLs, separated by a semicolon:

DSURL=[{ldap://SYBLDAP:389/dc=sybase,d](ldap://SYBLDAP:389/dc=sybase)c=com??one?sybase Servername=MANGO};

The provider attempts to get the properties from the LDAP servers in the order specified. For example:

```
ldap://hostport/dn[?attrs[?scope[?filter[?userdn?userp
ass1111
```
where:

- *hostport* is a host name with an optional portnumber, for example, SYBLDAP1:389.
- $dn$  is the search base, for example,  $dc = s$ ybase,  $dc$ -com.
- *attrs* is a comma-separated list of attributes requested from the LDAP server. You must leave it blank. Data Provider requires all attributes.
- scope is one of three strings:
	- *base* (the default) searches the base.
	- *one* searches immediate children.
	- sub searches the sub-tree.
- *filter* is the search filter. Generally, it is the sybaseServername. You can leave it blank and set the Data Source or Server Name property in the ConnectionString.
- *userdn* is the user's distinguished name (dn). If the LDAP server does not support anonymous login, you can set the user's dn here, or you can set the DSPrincipal property in the ConnectionString.
- *userpass* is the password. If the LDAP server does not support anonymous login, you can set the password here, or you can set the DSPassword property in the ConnectionString.

The URL can contain *sybaseServername*, or you can set the property Server Name to the service name of the LDAP Sybase server object.

The following properties are useful when using Directory Services:

- DSURL set to LDAP URL. The default is an empty string.
- Server the Service Name of the LDAP Sybase server object. The default is an empty string.
- DSPrincipal the user name to log in to the LDAP server if it is not a part of DSURL and the LDAP server does not allow anonymous access.
- DSPassword or Directory Service Password the password to authenticate on the LDAP server if it is not a part of DSURL and the LDAP server does not allow anonymous access.

### **Enabling directory services**

This section describes how to enable directory services on the platform you are using.

#### ❖ **To enable directory services on Windows**

- 1 Launch the ODBC DataSource Administrator.
- 2 Select the data source that you want to use and choose Configure.
- 3 Click the Connection tab.
- 4 In the Directory Service Information group, provide the complete URL in the URL field. You also have the option to provide the user name in the User ID field and the LDAP Service Name in the Service Name Field, to log on to the LDAP server.

#### **Linux**

#### ❖ **To enable directory services for Linux**

Install the following packages:

- openIdap-2.0 (runtime)
- openldap-devel-2.0

The ODBC Driver attempts to load a file named *libldap.so*, but to create a symbolic link with this file, you must install the openldap-devel package. The openldap runtime package does not create the symbolic link.

If you are linking to the unixODBC Driver Manager:

- 1 Edit the ASE ODBC data source template, *odbc.ini*.
- 2 Reinstall the data source using the unixODBC command line tool:

# odbcinst -i -s -f <dsn template file>

where *dsn template file* is the complete path to the ASE ODBC data source template file.

If you are directly linking to the ASE ODBC Driver, modify the *odbc.ini* file.

Following is an example of the *odbc.ini* data source template file:

```
[sampledsn] Description=Sybase
ODBC Data Source UserID=sa
Password= Driver=Adaptive
Server Enterprise Server=sampleserver
Port=4100
Database=pubs2
UseCursor=1
DSURL=ldap://SYBLDAP1:389/dc=sybase,dc=com??one?sybase
Servername=MANGO
```
#### **Mac OS X**

#### ❖ **To enable directory services for Mac OS X**

- 1 Launch the iODBC Administrator from Applications | Utilities.
- 2 Select the data source you want to use and add two new keyword value pairs:

DSURL=[ldap://SYBLDAP1:389/dc=sybase,d](ldap://SYBLDAP1:389/dc=sybase)c=com??one?syb aseServername=MANGO

## <span id="page-66-0"></span>**Bookmark and bulk support**

Sybase supports bookmarks and SQL bulk operations for the ODBC Driver.

Bulk insertions that use SQLBulkOperations with the option of SQL\_ADD and cursor positioned updates & deletes using SQLSetPos (SQL\_UPDATE, SQL\_DELETE, SQL\_POSITION). For instructions on using SQL\_ADD and SQLSetPos, refer to the Microsoft Developer Network library, ODBC [Programmer's Reference at http://msdn.microsoft.com/en](http://msdn.microsoft.com/en-us/library/ms714177.aspx)us/[library/ms714177.aspx](http://msdn.microsoft.com/en-us/library/ms714177.aspx).

## <span id="page-67-0"></span>**DSN Migration tool**

The ODBC DSN Migration tool can help you migrate from the Data Direct ODBC driver to the ODBC Driver by Sybase.

### **Using the Migration tool**

The dsnmigrate tool uses switches to control which DSNs are migrated. You need to enter the following from the command line:

dsnmigrate.exe [/?|/help] [l|/ul|/sl][/a|/ua|/sa] [[/dsn|/udsn|/sdsn]=dsn] [/suffix=suffix]

All DSNs that are converted are renamed to "<dsn>-backup" before the conversion is completed. When the new Sybase DSNs are created and the conversion is completed, the name is changed to"<dsn>," which will allow existing applications to continue to run without any modifications.

### **Conversion switches**

The following table lists and describes the switches used in the conversion.

| <b>Switches</b>        | <b>Description of results</b>                                                                                       |
|------------------------|----------------------------------------------------------------------------------------------------|
| $/?\mathcal{A}$ , help | Displays this message. This message is<br>also displayed if dsnmigrate is called<br>with no command line arguments. |
|                        | Displays a list of all Sybase Data Direct<br>user and system DSNs.                                                  |
| /u <sup>1</sup>        | Displays a list of all Sybase Data Direct<br>user DSNs.                                                             |

*Table 3-1: Conversion switches*

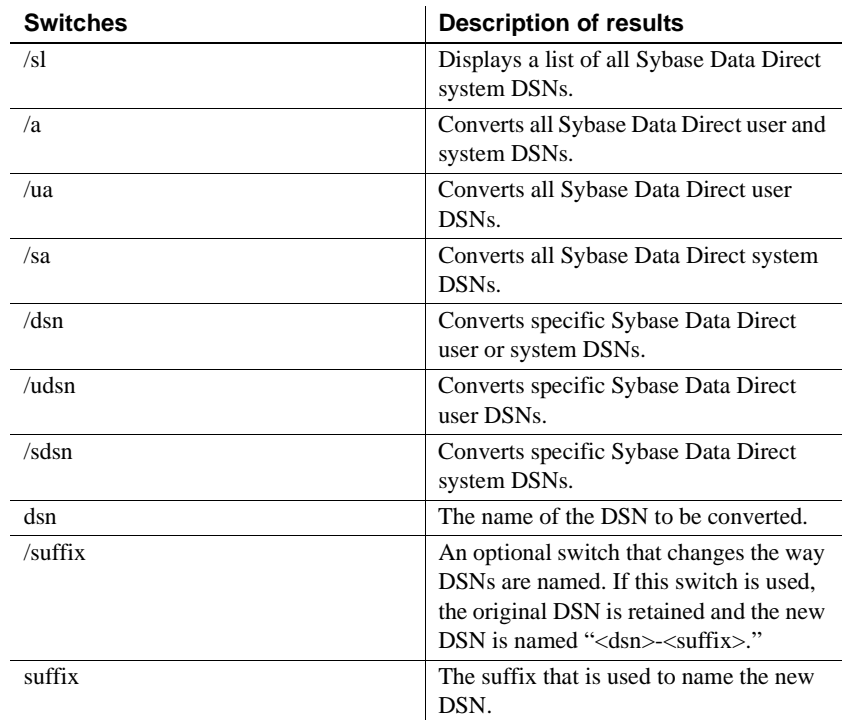

## <span id="page-68-0"></span>**Using password encryption**

By default, the ASE ODBC Driver sends plain text passwords over the network to ASE for authentication. However, ODBC Driver also supports symmetrical and asymmetrical password encryption, and you can use this feature to change the default behavior and encrypt your password before they are sent over the network.

The symmetrical encryption mechanism uses the same key to encrypt and decrypt the password whereas an asymmetrical encryption mechanism uses one key (the public key) to encrypt the password and another key (the private key) to decrypt the password. Because the private key is not shared across the network, the asymmetrical encryption is considered more secure than symmetrical encryption. When password encryption is enabled, and the server supports asymmetric encryption, this format is used instead of symmetric encryption.

To enable password encryption, you must set the EncryptPassword connection property, which specifies whether the password is transmitted in encrypted format. When password encryption is enabled, the password is sent over the wire only after a login is negotiated; the password is first encrypted and then sent. The EncryptPassword values are:

- $0 -$  Use plain text password. This is the the default value.
- 1 Use encrypted password. If it is not supported, return an error message.
- 2 Use encrypted password. If it is not supported, use plain text password.

**Note** To use the password encryption feature, you require a server that supports extended password encryption, such as ASE 15.0.2.

**Note** When using asymmetrical encryption, you may experience a slight delay in login time due to the additional processing time required for asymmetrical encryption.

### **Windows**

#### ❖ **To encrypt passwords on Windows**

- 1 Launch the ODBC DataSource Administrator.
- 2 Select the data source you want to use and choose Configure.
- 3 Click the Advanced tab.
- 4 Select EncryptPassword.

You can use the EncryptPassword connection property in a call to SQLDriverConnect.

**Note** You can only enable or disable password encryption (which corresponds to EncryptPassword value of 1 and 0, respectively) from the user interface. You can set EncryptPassword to 2 from a connection string.

### **Linux**

To link to the unixODBC Driver Manager, edit the data source template and reinstall the data source using the unixODBC command line tool:

# odbcinst -i -s -f *dsn template file*

where *dsn template file* is the complete path to the ASE ODBC Data source template file.

**Note** If you are directly linking to the ASE ODBC Driver, modify the *odbc.ini*  file.

The following is an example of an *odbc.ini* data source template file:

```
[sampledsn] Description=Sybase ODBC Data Source
UserID=sa
Password=
Driver=Adaptive Server Enterprise
Server=sampleserver Port=4100
Database=pubs2
UseCursor=1
EncryptPassword=1
```
### **Mac OS X**

#### ❖ **To encrypt passwords on Mac OS X**

- 1 Launch the iODBC Administrator from Applications | Utilities.
- 2 Select the data source you want to use and add a new keyword value pair:

EncryptPassword=1

## <span id="page-70-0"></span>**Password expiration handling**

Every company has a specific set of password policies for its database system. Depending on the policies, the password expires at a specific date and time. Unless the password is reset, the ASE drivers connected to a database throw password expired errors and suggest that the user change the password using isql. This feature allows users to change their expired passwords using the ASE ODBC Driver.

Changing the password through the connection string properties

To change password, you have to set two connection string properties:

- oldpassword the current password. If oldpassword contains a value that is not null or an empty string, the current password is changed to the value contained in pwd.
- pwd contains the value of the new password entered by the user. If oldpassword does not exist or is null, pwd contains the value of the current password.

Changing the password through a dialog box

A change password dialog is activated when "SQLDriverConnect with SQL\_DRIVER\_PROMPT" is set to True. In this dialog, the user is prompted for the current password and the new password that will replace it.

# <span id="page-71-0"></span>**Using SSL**

Secure Sockets Layer (SSL) is an industry standard for sending wire- or socket-level encrypted data over client-to-server and server-to-server connections. Before the SSL connection is established, the server and the client negotiate and agree upon a secure encrypted session. This is called the "SSL handshake."

**Note** Additional overhead is required to establish a secure session, because data increases in size when it is encrypted; it also requires additional computation to encrypt or decrypt information. Under normal circumstances, the additional I/O accrued during the SSL handshake can make user login 10 to 20 times slower.

SSL handshake When a client application requests a connection, the SSL-enabled server presents its certificate to prove its identity before data is transmitted. Essentially, the SSL handshake consists of the following steps:

- 1 The client sends a connection request to the server. The request includes the SSL (or Transport Layer Security, TLS) options that the client supports.
- 2 The server returns its certificate and a list of supported CipherSuites, which includes SSL/TLS support options, the algorithms used for key exchange, and digital signatures. CipherSuites are preferential lists of keyexchange algorithms, hashing methods, and encryption methods used by the SSL protocol.
3 A secure, encrypted session is established when both client and server have agreed upon a CipherSuite.

<span id="page-72-0"></span>CipherSuites During the SSL handshake, the client and server negotiate a common security protocol through a CipherSuite.

> By default, the strongest CipherSuite supported by both the client and the server is the CipherSuite used for the SSL-based session. Server connection attributes are specified in the connection string or through directory services such as LDAP.

The ASE ODBC Driver and Adaptive Server support the CipherSuites that are available with the SSL Plus library API and the cryptographic engine, Security Builder, both from Certicom Corp.

**Note** The following list of CipherSuites conform to the Transport Layer Security (TLS) specification. TLS is an enhanced version of SSL 3.0, and is an alias for the SSL version 3.0 CipherSuites.

Following is a list of the CipherSuites, ordered from the strongest to the weakest, supported in ASE OBDC Driver:

- TLS\_RSA\_WITH\_3DES\_EDE\_CBC\_SHA
- TLS\_RSA\_WITH\_RC4\_128\_SHA
- TLS\_RSA\_WITH\_RC4\_128\_MD5
- TLS\_DHE\_DSS\_WITH\_3DES\_EDE\_CBC\_SHA
- TLS\_DHE\_DSS\_WITH\_RC4\_128\_SHA
- TLS\_DHE\_RSA\_WITH\_3DES\_EDE\_CBC\_SHA
- TLS\_RSA\_WITH\_DES\_CBC\_SHA
- TLS\_DHE\_DSS\_WITH\_DES\_CBC\_SHA
- TLS\_DHE\_RSA\_WITH\_DES\_CBC\_SHA
- TLS\_RSA\_EXPORT1024\_WITH\_DES\_CBC\_SHA
- TLS\_RSA\_EXPORT1024\_WITH\_RC4\_56\_SHA
- TLS\_DHE\_DSS\_EXPORT1024\_WITH\_RC4\_56\_SHA
- TLS\_DHE\_DSS\_EXPORT1024\_WITH\_DES\_CBC\_SHA
- TLS\_RSA\_EXPORT\_WITH\_RC4\_40\_MD5
- TLS\_RSA\_EXPORT\_WITH\_DES40\_CBC\_SHA
- TLS DHE DSS EXPORT WITH DES40 CBC SHA
- TLS\_DHE\_RSA\_EXPORT\_WITH\_DES40\_CBC\_SHA

For more specific information about the SSL handshake and the SSL/TLS protocol, see the Internet Engineering Task Force Web site at <http://www.ietf.org>.

For a complete description of CipherSuites, go to the IETF organization Web site at <http://www.ietf.org/rfc/rfc2246.txt>.

### <span id="page-73-1"></span>**SSL security levels in ASE ODBC Driver**

In ASE ODBC Driver, SSL provides the following levels of security:

- When the SSL session is established, user name and password are transmitted over a secure, encrypted connection.
- When establishing a connection to an SSL-enabled server, the server authenticates itself—proves that it is the server you intended to contact and an encrypted SSL session begins before any data is transmitted.
- A comparison of the server certificate's digital signature can determine if any information received from the server was modified in transit.

### <span id="page-73-0"></span>**Validating the server by its certificate**

Any ASE OBDC Driver client connection to an SSL-enabled server requires that the server have a certificate file, which consists of the server's certificate and an encrypted private key. The certificate must also be digitally signed by a signing/certification authority (CA). ASE OBDC Driver client applications establish a socket connection to Adaptive Server similar to the way that existing client connections are established. Before any user data is transmitted, an SSL handshake occurs on the socket when the network transport-level connect call completes on the client side and the accept call completes on the server side.

To make a successful connection to an SSL-enabled server, the following must occur:

- 1 The SSL-enabled server must present its certificate when the client application makes a connection request.
- 2 The client application must recognize the CA that signed the certificate. A list of all "trusted" CAs is in the "trusted roots file."

<span id="page-74-1"></span>The trusted roots file The list of known and trusted CAs is maintained in the trusted roots file. The trusted roots file is similar in format to a certificate file, except that it contains certificates for CAs known to the entity (such as client applications, servers, network resources, and so on). The System Security Officer adds and deletes trusted CAs using a standard ASCII-text editor.

> The application program specifies the location of the trusted roots file using the TrustedFile=*trusted file path* property in the ConnectString. A trusted roots file with the most widely used CAs (Thawte, Entrust, Baltimore, VeriSign, and RSA) is installed in a file located at *\$SYBASE/config/trusted.txt*.

> For more information about certificates, see the Open Client *Client-Library C Reference Manual*.

### <span id="page-74-0"></span>**Enabling SSL connections**

To enable SSL for ASE ODBC Driver, add Encryption=ssl and TrustedFile=<*filename*> (where *filename* is the path to the *trusted roots* file) to the ConnectString. The ASE ODBC Driver then negotiates an SSL connection with the ASE server.

**Note** ASE must be configured to use SSL. For more information on SSL, see the Adaptive Server Enterprise *System Administration Guide*.

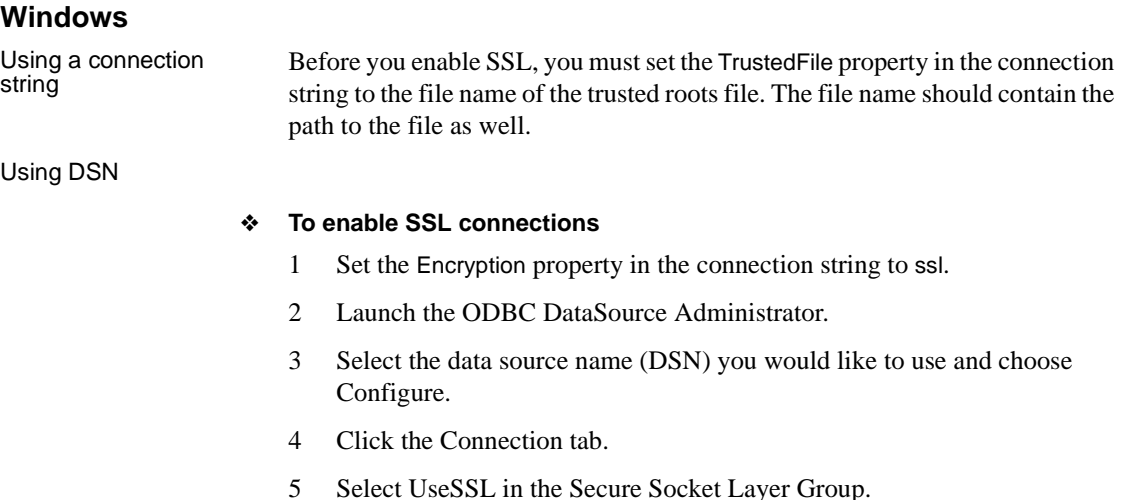

6 Provide the complete path to the trusted roots file in the TrustedFile field.

### **Linux**

#### ❖ **To enable SSL connections**

- 1 Start the unixODBC Driver Manager odbcinst utility.
- 2 Open an existing data source template or create a new one.
- 3 Edit the data source template by adding the following:

```
Encryption=ssl
TrustedFile=<filename>line
```
4 Reinstall the data source using the unixODBC command line tool:

# odbcinst -i -s -f *dsn template file*

where *dsn template file* is the complete path to the ASE ODBC data source template file.

If you are linking directly to the ASE ODBC Driver, modify the *odbc.ini* file.

Following is an example of the *odbc.ini* data source template file:

```
[sampledsn]
Description=Sybase ODBC Data Source
UserID=sa
Password= 
Driver=Adaptive Server Enterprise
Server=sampleserver 
Port=4100
Database=pubs2
UseCursor=1
Encryption=ssl
TrustedFile=<SYBASE>/config/trusted.txt
```
### **Mac OS X**

#### ❖ **To enable SSL connections on Mac OS X**

- 1 Launch the iODBC Administrator from Applications | Utilities.
- 2 Select the data source you want to use and add two new keyword value pair:

```
Encryption=ssl
TrustedFile=<filename>
```
where *<filename*> is the complete path to the trusted roots file.

# <span id="page-76-1"></span>**Using failover in high availability systems**

A high availability cluster includes two or more machines that are configured so that if one machine (or application) is interrupted, the second machine assumes the workload of both machines. Each of these machines is called one node of the high availability cluster. A high availability cluster is used in an environment that must always be available, such as, a banking system to which clients must connect continuously, 365 days a year.

The machines in [Figure 3-1](#page-76-0) are configured so that each machine can read the other machine's disks, although not at the same time. (All of the disks that are failed-over should be shared disks).

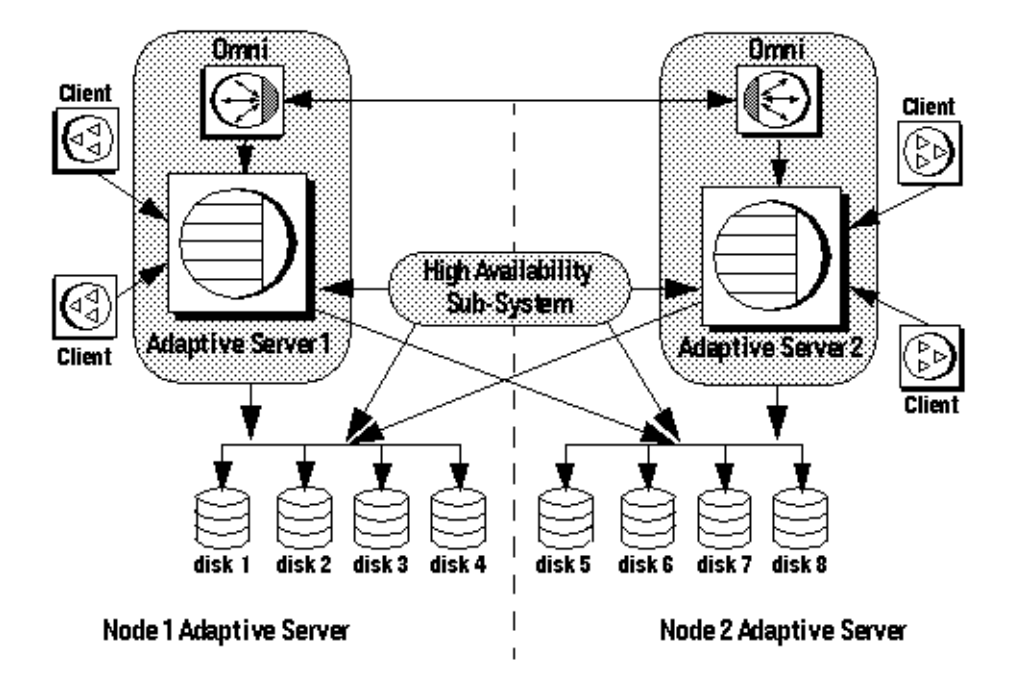

#### <span id="page-76-0"></span>*Figure 3-1: High availability cluster using failover*

For example, if Adaptive Server 1 is the primary companion server, and it crashes, Adaptive Server 2, as the secondary companion server, reads its disks (disks 1 - 4) and manages any databases on them until Adaptive Server 1 can be rebooted. Any clients connected to Adaptive Server 1 are automatically connected to Adaptive Server 2.

Failover allows Adaptive Server to work in a high availability cluster in active-active or active-passive configuration.

During failover, clients connected to the primary companion using the failover property automatically reestablish their network connections to the secondary companion. Failover can be enabled by setting the connection property HASession to "1" (default value is "0"). If this property is not set, the session failover does not occur, even if the server is configured for failover. You also must set SecondaryServer (the IP address or the machine name of the secondary ASE server) and SecondaryPort (the port number of the secondary ASE server) properties. See the ASE book, *Using Sybase Failover in a High Availability System*, for information, about configuring your system for high availability.

When the ASE ODBC driver detects a connection failure with the primary ASE server, it first tries to reconnect to the primary. If it cannot reconnect, it assumes that a failover has occurred. Then, it automatically tries to connect to the secondary ASE server using the connection properties set in SecondaryServer, and SecondaryPort.

If a connection to the secondary server is established, the ASE ODBC Driver returns SQL\_ERROR for the function return code. To confirm a successful failover, you should further examine the SQLState and NativeError for values of "08S01" and "30130" respectively. The error message returned on such failover is:

"Connection to Sybase server has been lost , you have been successfully connected to the next available HA server. All active transactions have been rolled back."

You can access these values by calling SQLGetDiagRec on the StatementHandle. Then, the client must reapply the failed transaction with the new connection. If failover happens while a transaction is open, only changes that were committed to the database before failover are retained.

Confirming a<br>successful failover

# Verifying an

If the connection to the secondary server is *not* established, the ASE ODBC Driver returns SQL\_ERROR for the function return code. To confirm that failover did *not* occur, you should further examine the SQLState and NativeError for values of "08S01" and "30131." The error message returned on an unsuccessful failover is:

"Connection to Sybase server has been lost, connection to the next available HA server also failed. All active transactions have been rolled back".

You can access these values by calling SQLGetDiagRec on the StatementHandle.

The following shows how to code for a failover:

```
/* Declare required variables */
/* Open Database connection */
....
/* Perform a transaction */
/* Check return code and handle failover */
if( retcode == SQL ERROR ){
   retcode = SQLGetDiagRec(stmt, 1, 
      sqlstate,&NativeError, errmsg,100, NULL );
   if(retcode == SQL_SUCCESS || 
      retcode == SQL_SUCCESS_WITH_INFO)
   {
        if(NativeError == 30130 )
        {
        /* Successful failover retry transaction*/
     }
     else if (NativeError == 30131)
     \left\{ \right./* Failover failed. Return error */
        ...
     }
   }
}
```
### <span id="page-78-0"></span>**Windows**

The following describes how to use failover for Windows.

#### ❖ **To use failover on Windows**

- 1 Launch the ODBC DataSource Administrator.
- 2 Select the data source you want to use and choose Configure.
- 3 Click the Connection tab.
- 4 Select Enable High Availability in the High Availability Information Group.
- 5 Provide the failover server name in the Server Name field.
- 6 Provide the failover server port in the Server Port field.

### <span id="page-79-0"></span>**Linux**

The following describes how to use failover on Linux.

If you are linking to the unixODBC Driver Manager, edit the data source template and reinstall the data source using the unixODBC command line tool:

# odbcinst -i -s -f *dsn template file*

where *dsn template file* is the complete path to the ASE ODBC data source template file.

**Note** If you are directly linking to the ASE ODBC Driver, modify the *odbc.ini* file.

Following is an example of the *odbc.ini* data source template file:

```
[sampledsn]
Driver=Adaptive Server Enterprise
Server=sampleserver
Port=4100
UserID=sa
Password=
Database=pubs2
HASession=1
SecondaryHost=failoverserver
SecondaryPort=5000
```
### <span id="page-80-1"></span>**Mac OS X**

#### ❖ **To use failover on Mac OS X**

- 1 Launch the iODBC Administrator from Applications | Utilities.
- 2 Select the data source you want to use and add three new keyword value pairs:

```
HASession=1
SecondaryHost=failoverserver
SecondaryPort=5000
```
# <span id="page-80-0"></span>**Enabling Kerberos authentication**

Kerberos is an industry standard network authentication system that provides simple login authentication as well as mutual login authentication. It is used for single sign-on across various applications in extremely secure environments. Instead of passing passwords around the network, a Kerberos server holds encrypted versions of the passwords for users as well as available services.

In addition, Kerberos uses encryption to provide confidentiality and data integrity.

Adaptive Server and the ASE ODBC driver provide support for Kerberos connections. The ASE ODBC driver specifically supports MIT, CyberSafe, and Active Directory (Key Distribution Centers, called KDCs).

### <span id="page-80-2"></span>**Process overview**

The Kerberos authentication process works as follows:

- 1 A client application requests a "ticket" from the Kerberos server to access a specific service.
- 2 The Kerberos server returns the ticket, which contains two packets, to the client: The first packet is encrypted using the user password. The second packet is encrypted using the service password. Inside each of these packets is a "session key."
- 3 The client decrypts the user packet to get the session key.
- 4 The client creates a new authentication packet and encrypts it using the session key.
- 5 The client sends the authentication packet and the service packet to the service.
- 6 The service decrypts the service packet to get the session key and decrypts the authentication packet to get the user information.
- 7 The service compares the user information from the authentication packet with the user information that was also contained in the service packet. If the two match, the user has been authenticated.
- 8 The service creates a confirmation packet that contains service specific information, as well as validation data contained in the authentication packet.
- 9 The service encrypts this data with the session key and returns it to the client.
- 10 The client uses the session key obtained from the user packet it received from Kerberos to decrypt the packet and validates that the service is what it claims to be.

In this way, the user and the service are mutually authenticated. All future communication between the client and the service (in this case, the Adaptive Server database server) will be encrypted using the session key. This successfully protects all data sent between the service and client from unwanted viewers.

### <span id="page-81-0"></span>**Requirements**

To use Kerberos as an authentication system, you must configure Adaptive Server Enterprise to delegate authentication to Kerberos. See the Adaptive Server Enterprise *System Administration Guide* for more information.

If Adaptive Server has been configured to use Kerberos, any client that interacts with Adaptive Server must have a Kerberos client library installed. This varies for operating system vendors, as follows:

- On Windows, the Active Directory client library comes installed with the operating system.
- CyberSafe and MIT client libraries are available for Windows and Linux.

For additional information, refer to vendor documentation.

### **Enabling Kerberos authentication**

To enable Kerberos authentication for the ASE ODBC driver, add the following connection properties:

```
AuthenticationClient=<one of 'mitkerberos' 
or 'cybersafekerberos' or 'activedirectory'> 
and ServerPrincipal=<ASE server name
```
where *<ASE server name>* is the logical name or the principal as configured in the Key Distribution Center (KDC). The ASE ODBC driver will use this information to negotiate Kerberos authentication with the configured KDC and ASE server.

The Kerberos client libraries are compatible across various KDCs. For example, on Linux you can set AuthenticationClient equal to mitkerberos, even if your KDC is a Microsoft Active Directory.

If you want the Kerberos client to look for the Ticket Granting Ticket (TGT) in another cache, you might want to specify the userprincipal property.

If you use SQLDriverConnect with the SQL\_DRIVER\_NOPROMPT, ConnectString appears similar to the following:

```
"Driver=Adaptive Server Enterprise;UID=sa;
PWD='';Server=sampleserver;
Port=4100;Database=pubs2;
AuthenticationClient=mitkerberos;
ServerPrincipal=MANGO;"
```
### <span id="page-82-0"></span>**Windows**

#### ❖ **To enable Kerberos for Login Authentication on Windows**

- 1 Start the Microsoft Windows ODBC Data Source administrator.
- 2 Select the Sybase Adaptive Server Enterprise ODBC Driver.
- 3 Select the User DSN/ System DSN tab and click the data source that you would like to modify, or choose Add New Data Source.
- 4 On the Security tab, select Use Active Directory under the Kerberos Authentication Client.
- 5 Enter the name of the server principal in the Server Principal edit box. This name should match the name of the ASE server configured in the KDC.

### <span id="page-83-0"></span>**Linux**

#### ❖ **To enable Kerberos for Login Authentication on Linux**

If you are linking to the UNIX ODBC Driver Manager:

- 1 Open an existing data source, or create a new data source template.
- 2 Add the following to the data source template:

```
Authentication= mitkerberos 
(or cybersafekerberos) ServerPrincipal=<MANGO>
to enable Kerberos Login Authentication.
```
where: <*MANGO*> is the name of the principal server used to authenticate sign-ons.

3 Reinstall the data source using the odbcinst utility at the command line:

odbcinst -i-s -f \${datasourcetemplatefile}

If you are linking directly to the ASE ODBC Driver, modify the *odbc.ini* file directly.

Following is an example of how the *odbc.ini* data source template file should look after you modify it:

```
[sampledsn] 
Description=Sybase ODBC Data Source
UserID=sa
Password= 
Driver=Adaptive Server Enterprise
Server=sampleserver
Port=4100
Database=pubs2
UseCursor=1
AuthenticationClient=mitkerberos
ServerPrincipal=MANGO
```
### <span id="page-83-1"></span>**Obtaining an initial ticket from the Key Distribution Center**

To use Kerberos authentication, you must generate an initial ticket called Ticket Granted Ticket (TGT) from the Key Distribution Center. The procedure to obtain this ticket depends on the Kerberos libraries being used. For more information, refer to the vendor documentation.

#### ❖ **To generate TGTs for the MIT Kerberos client library**

1 Start the kinit utility at the command line:

% kinit

- 2 Enter the kinit user name, such as *your\_name*[@YOUR.REALM.](mailto:your_name@YOUR.REALM)
- 3 Enter the password for *your\_name*[@YOUR.REALM,](mailto:your_name@YOUR.REALM) such as my\_password. When you enter your password, the kinit utility submits a request to the Authentication Server for a Ticket Granting Ticket (TGT).

The password is used to compute a key, which in turn is used to decrypt part of the response. The response contains the confirmation of the request, as well as the session key. If you entered your password correctly, you now have a TGT.

4 Verify that you have a TGT by entering the following at the command line:

% klist

The results of the klist command should be:

```
Ticket cache: /var/tmp/krb5cc_1234
Default principal: your_name@YOUR.REALM
Valid starting Expires Service principal
24-Jul-95 12:58:02 24-Jul-95 20:58:15 krbtgt/YOUR.REALM@YOUR.REALM
```
Explanation of results **Ticket cache** The ticket cache field tells you which file contains your credentials cache.

that this ticket is good for approximately 8 hours.

**Default principal** The default principal is the login of the person who owns the TGT (in this case, you).

**Valid starting/Expires/Service principal** The remainder of the output is a list of your existing tickets. Because this is the first ticket you have requested, there is only one ticket listed. The service principal (krbtgt/[YOUR.REALM@YOUR.REALM](mailto:YOUR.REALM@YOUR.REALM)) shows that this ticket is a TGT. Note

# **Index**

## **A**

[advanced sample 23](#page-34-0) [allocating 8](#page-19-0) [authentication 69](#page-80-0)

## **B**

[bound parameters 13](#page-24-0)

# **C**

[certificate 62](#page-73-0) [CipherSuites 61](#page-72-0) [connecting to a data source 9](#page-20-0) connection [establishing 10](#page-21-0) [how parameters work 32](#page-43-0) [introduction 31](#page-42-0) [setting attributes 12](#page-23-0) [strings 32](#page-43-1) [table of parameters 40](#page-51-0) [using parameters 40](#page-51-1) [connection functions 9](#page-20-1) [connection handle 7](#page-18-0) [conventions ix](#page-8-0) [cursor characteristics 17](#page-28-0) [cursor sample 18](#page-29-0) cursors [choosing characteristics 17](#page-28-0) [updating and deleting rows 18](#page-29-0)

## **D**

data [retrieving 18](#page-29-1) data source

[connecting to 9](#page-20-0) [connecting with 40](#page-51-2) [template 36](#page-47-0) [datatype mapping 26](#page-37-0) datatypes [computed columns 28](#page-39-0) [large identifiers 29](#page-40-0) [descriptor handle 7](#page-18-1) [directly executing SQL statements 13](#page-24-1) [directory services 52](#page-63-0) [using 53](#page-64-0) [Distributed Transaction Manager \(DTC\) 49](#page-60-0) [DSURL 53](#page-64-0)

### **E**

[EncryptPassword 57](#page-68-0) [environment handle 7](#page-18-2) [error handling 25](#page-36-0) [establishing connections 10](#page-21-0) executing [prepared statements 15](#page-26-0) [SQL statements 12](#page-23-1) [SQL statements directly 13](#page-24-1) [SQL statements with bound parameters 13](#page-24-0)

# **F**

failover [on Linux 68](#page-79-0) [on Mac OS X 69](#page-80-1) [on Windows 67](#page-78-0) [using in high availability systems 65](#page-76-1)

## **H**

[handles 6](#page-17-0)

[allocating 8](#page-19-0) [handling errors 25](#page-36-0) [handshake 60](#page-71-0) [help xi](#page-10-0) high availability systems [using failover in 65](#page-76-1)

# **K**

[Kerberos 69](#page-80-0) [Linux 72](#page-83-0) [process overview 69](#page-80-2) [requirements 70](#page-81-0) [Windows 71](#page-82-0) **kinit** [utility 72](#page-83-1)

# **L**

[LDAP 52](#page-63-1) Linux [failover on 68](#page-79-0) [Kerberos 72](#page-83-0)

## **M**

Mac OS X [failover on 69](#page-80-1)

## **N**

[network authentication 69](#page-80-0)

# **O**

ODBC [backward compatibiliity 3](#page-14-0) [conformance, conformance 2](#page-13-0) [driver manager 3](#page-14-1) [introduction 2](#page-13-1) [odbc.ini file 36](#page-47-0)

## **P**

[password encryption 57](#page-68-0) [prepared statements 15](#page-26-0) process overview [Kerberos 69](#page-80-2)

## **R**

[related documents vii](#page-6-0) requirements [Kerberos 70](#page-81-0) [result sets 17](#page-28-1) [retrieving data 18](#page-29-1) [return codes 25](#page-36-0)

### **S**

samples [advanced 23](#page-34-0) [cursor 18](#page-29-0) [simple 18](#page-29-1) Secure Sockets Layer (SSL) [enabling connections 63](#page-74-0) [in ASE ODBC Driver 62](#page-73-1) [using 60](#page-71-0) [validation 62](#page-73-0) [setting connections attributes 12](#page-23-0) [simple sample 18](#page-29-1) SQL statements [executing 12](#page-23-1) [executing directly 13](#page-24-1) [executing prepared statements 15](#page-26-0) [executing with bound parameters 13](#page-24-0) [SSL see Secure Sockets Layer 60](#page-71-0) [statement handle 7](#page-18-3) stored procedures [calling 23](#page-34-1)

### **T**

[threads 12](#page-23-0) [trusted roots file 63](#page-74-1)

# **U**

[updating and deleting rows through a cursor 18](#page-29-0)

# **V**

[validation 62](#page-73-0)

# **W**

Windows [failover on 67](#page-78-0) [Kerberos 71](#page-82-0)

*Index*